#### 公益社団法人 日本建築積算協会・情報委員会

### 「BIM を活用した積算・コストマネジメントの環境整備」協議会 (建築BIM推進会議 第4部会)

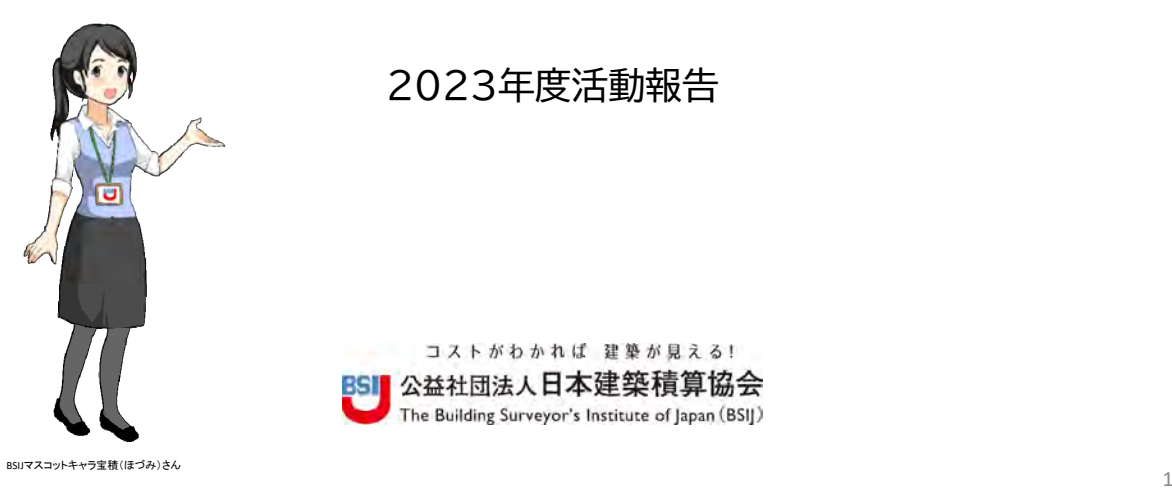

2023年度活動報告

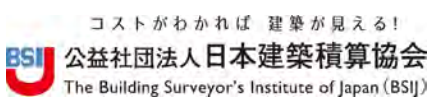

### BSIJ協議会(部会4)について

- 建築BIM推進会議での部会4の役割 → BIMによる積算の標準化
	- BIMによる形状及び属性情報から積算数量を算定可能とするため、建築物の部 位・部分・設備等を一元的に管理・識別可能なコード化を整備するとともに、BIMで 定義される建築要素単位での積算手法の標準化を図る
- 検討事項
	- 分類体系の整備 / 分類体系を適用した積算手法の標準化
	- BIMを用いたコストマネジメント手法の確立と普及活動

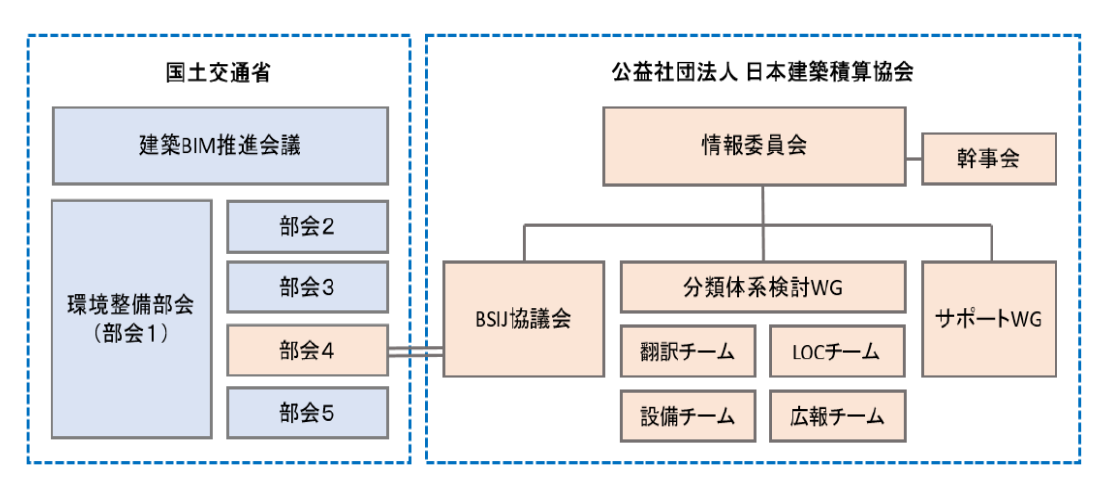

 $\overline{2}$ 

# BSIJ協議会(部会4)のこれまでの活動内容

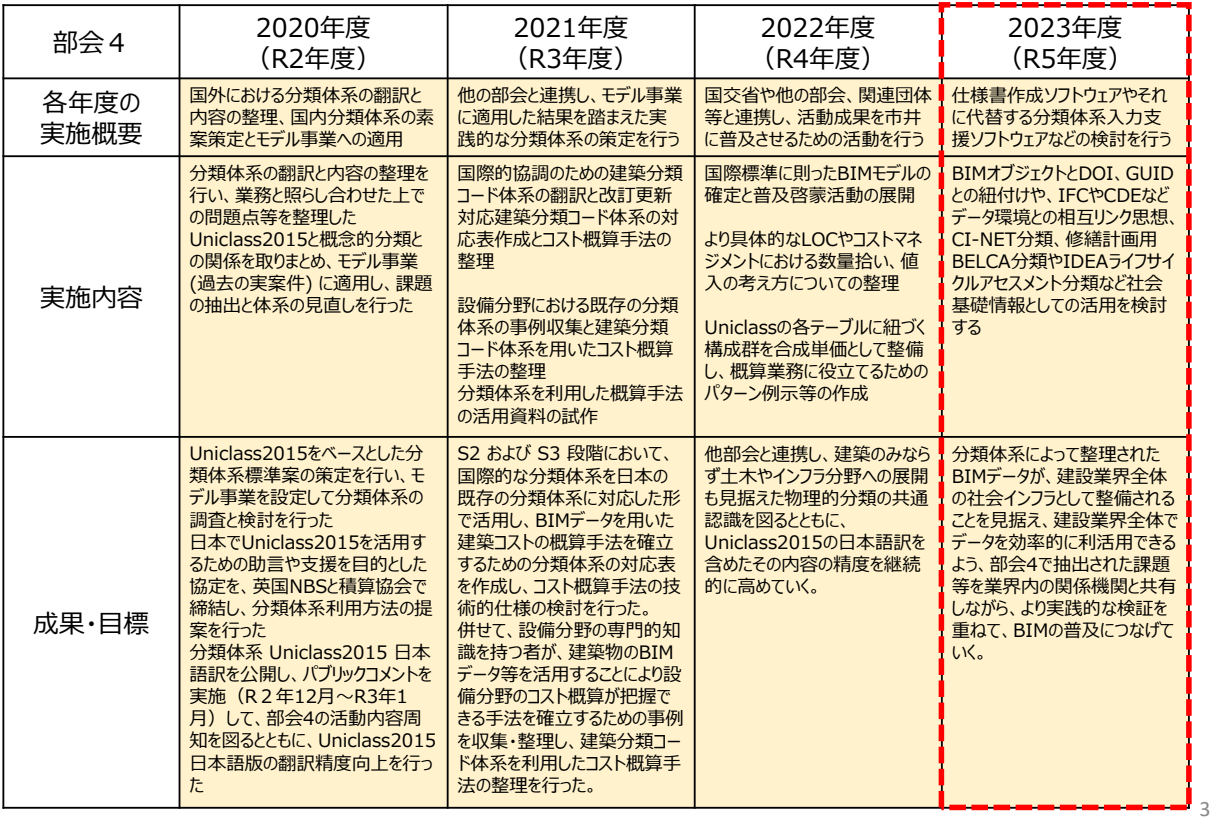

### 令和5年度の活動報告

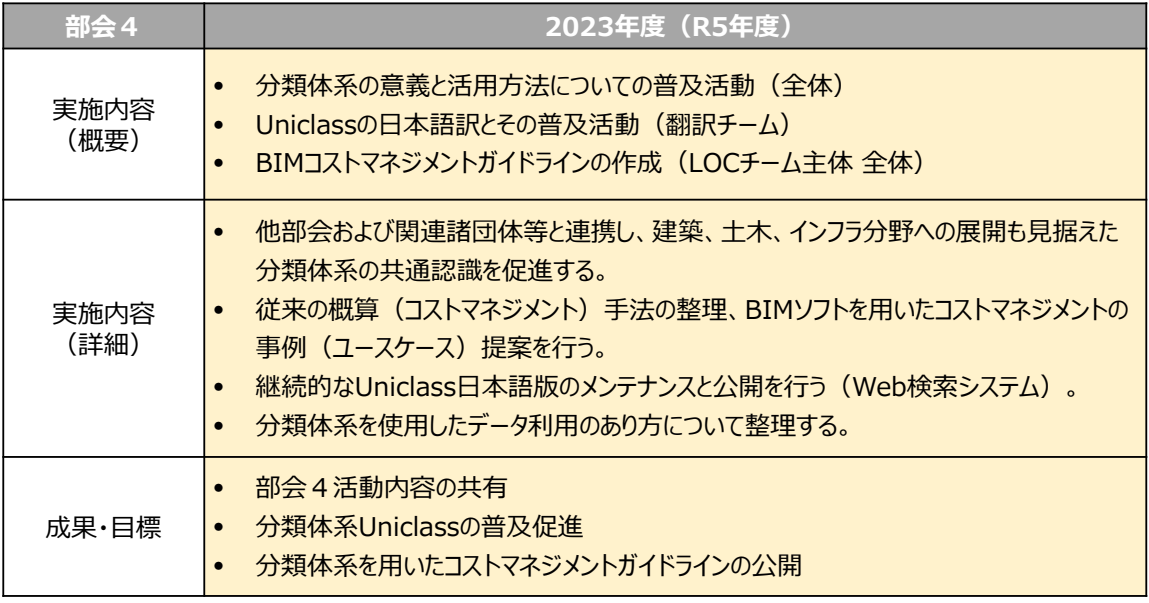

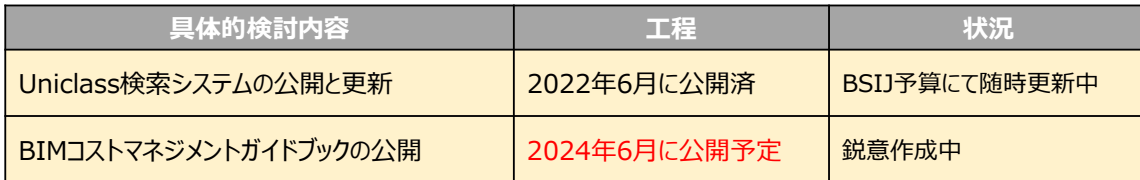

### Uniclass:Web検索システム(2022年6月公開:現Ver.4.43)

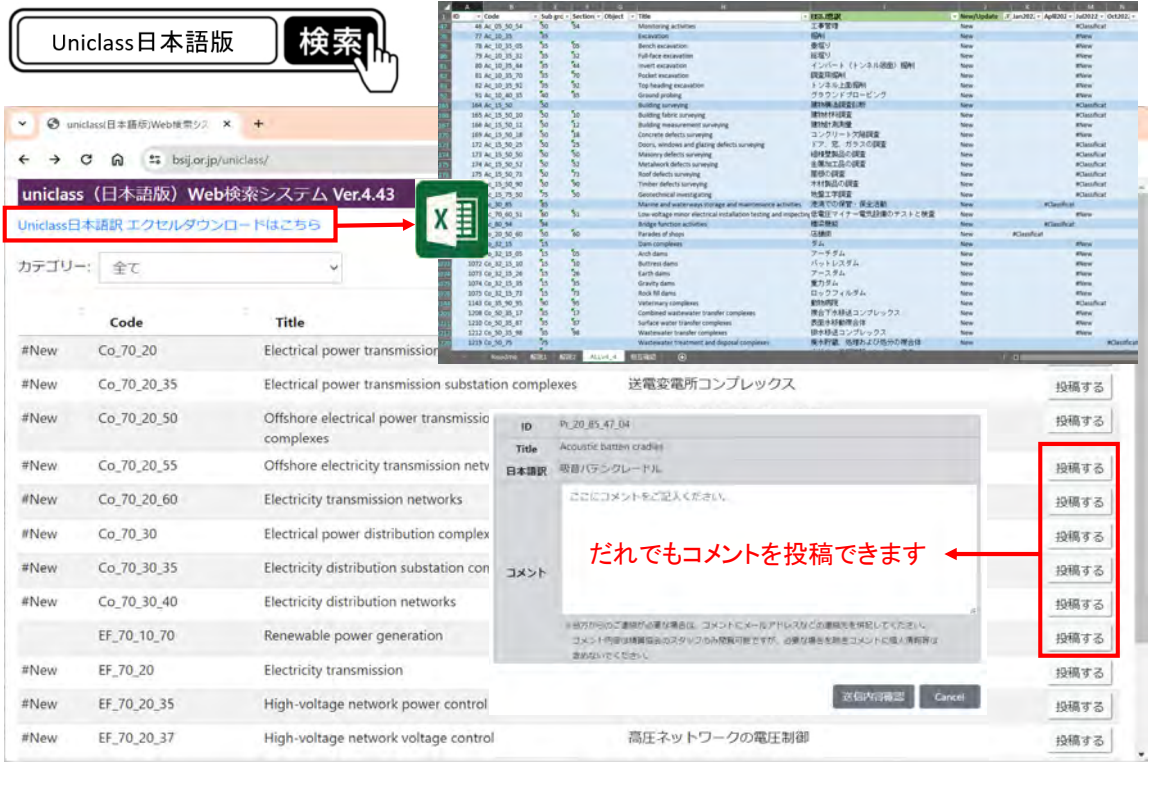

5

2023年度の活動内容(Uniclass検索システムの公開と更新)

■ Uniclass日本語版 の定期更新 (年4回) + 投稿内容の随時反映

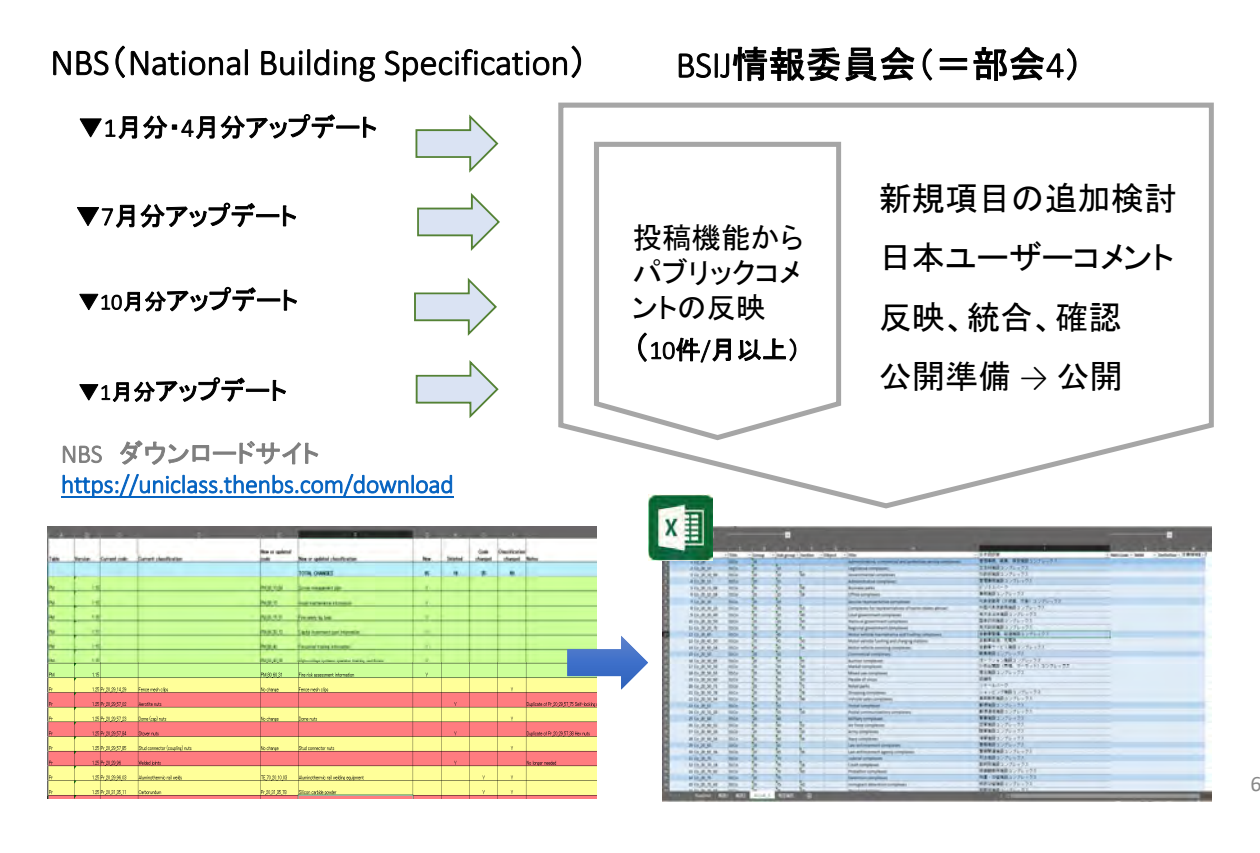

### 2023年度の活動内容(設備BIM)

#### ガイド構成 コンテンツ作成

- 設備としてBIM時代の積算で表したいこと →
- 使う人がぜひ活用してほしい手法を提示する

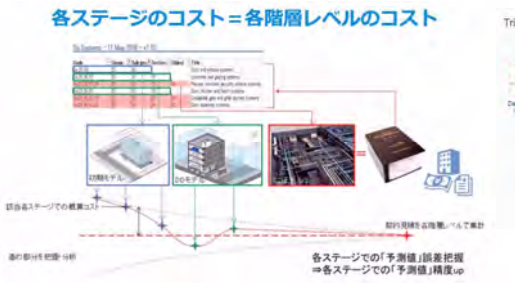

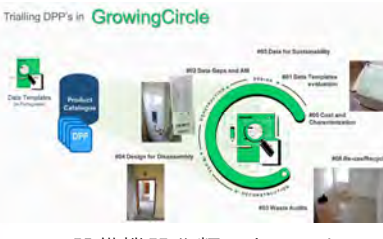

設備機器分類できることは LCA環境評価の原単位である

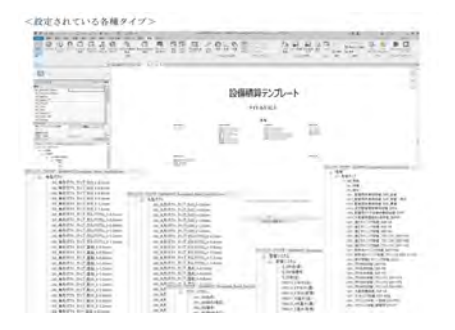

BIMモデルデータからテーブル出力する

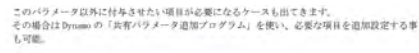

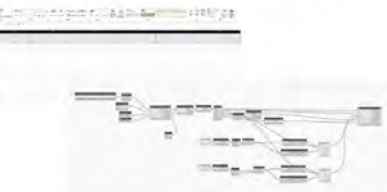

Uniclass2015 設備構成主機材 マッピングの自動化で データベースとつなげる

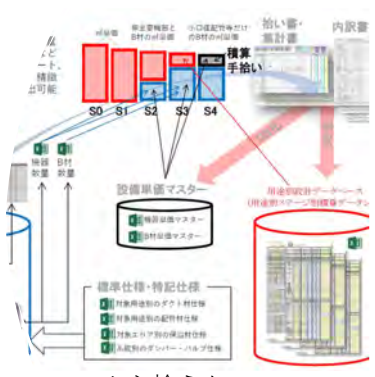

BIMから拾うもの 原単位で算出するもの

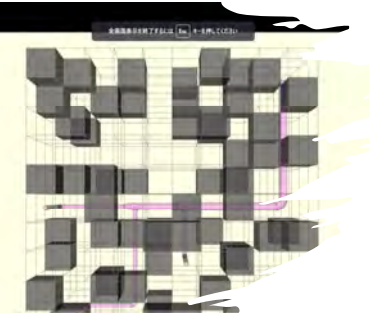

生成AI自動モデル作成

7

### 2023年度の活動内容(BIMコストマネジメントガイドブック)

#### ■ガイドブックの構成案

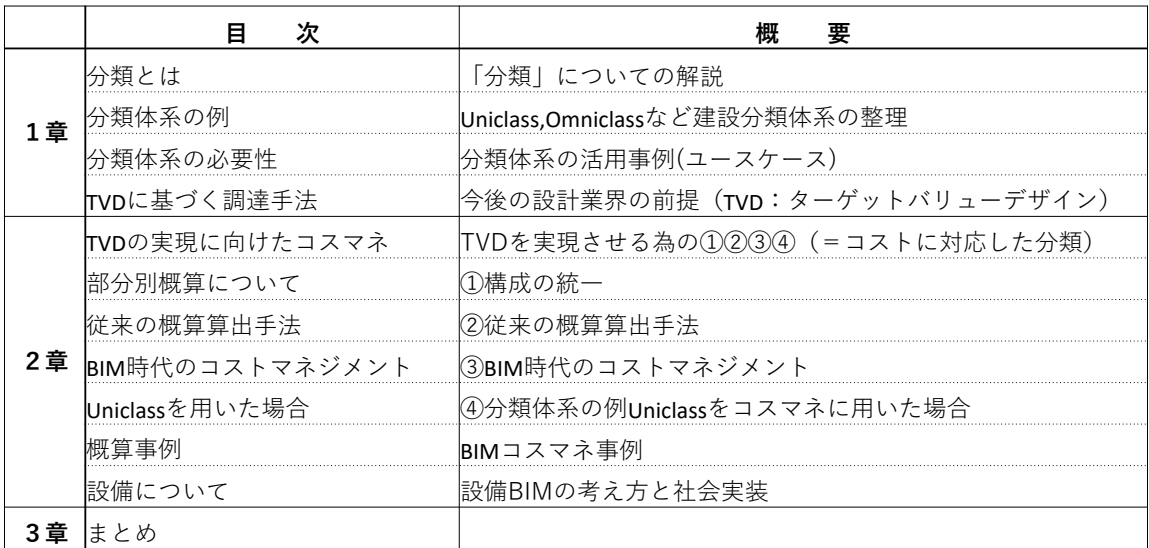

■ガイドブックの基本コンセプト

- ・過去4年間の部会4(=BSIJ協議会=BSIJ情報委員会)活動の総括
- ・分かりやすく : 建設分類体系、Uniclass、概算、LOC(Level of Costing)
- ・実用的な物を : BIMを用いたコストマネジメント手法のガイドライン

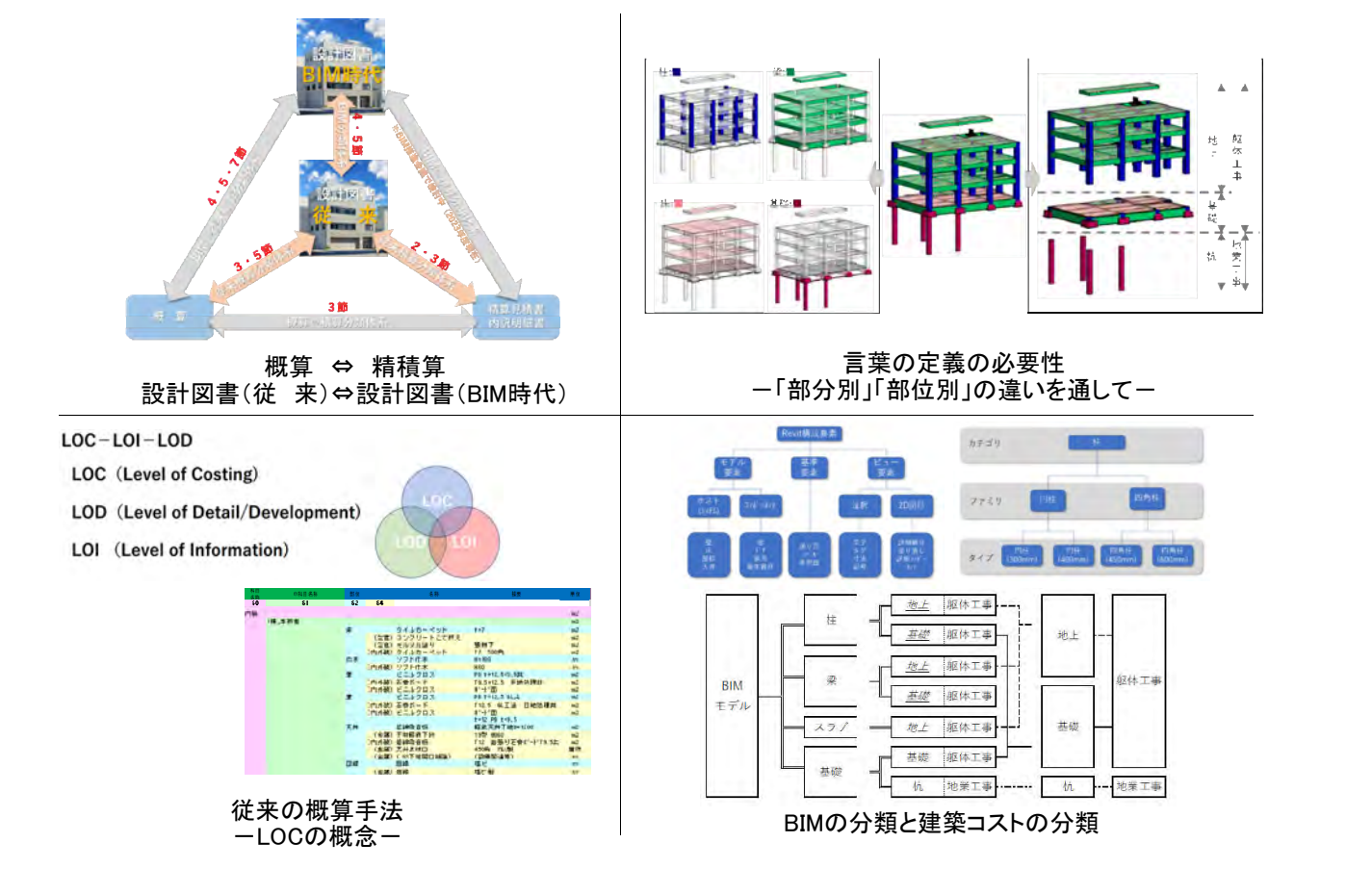

### 2023年度の活動内容(BIMコストマネジメントガイドブック)

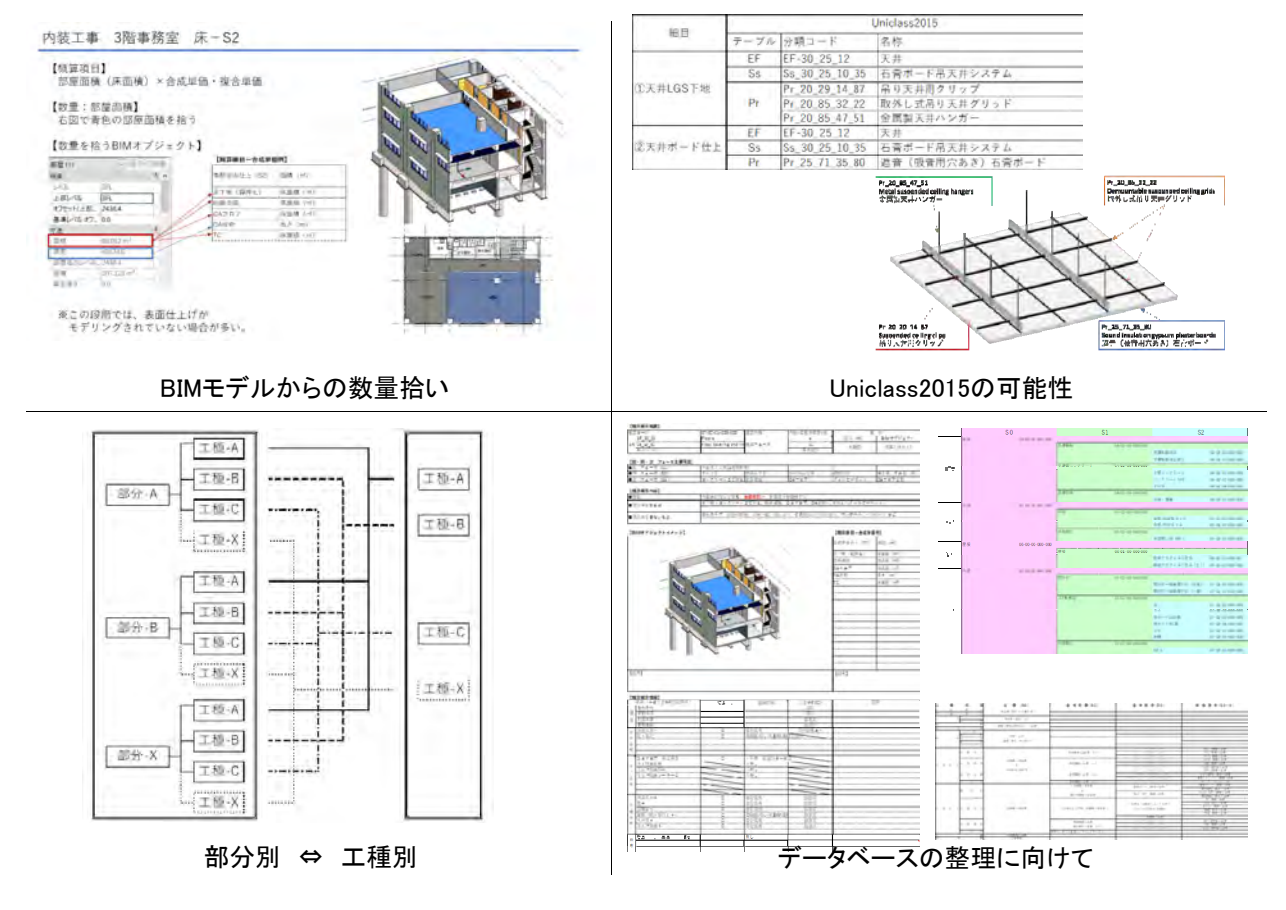

# 令和6年度の活動予定

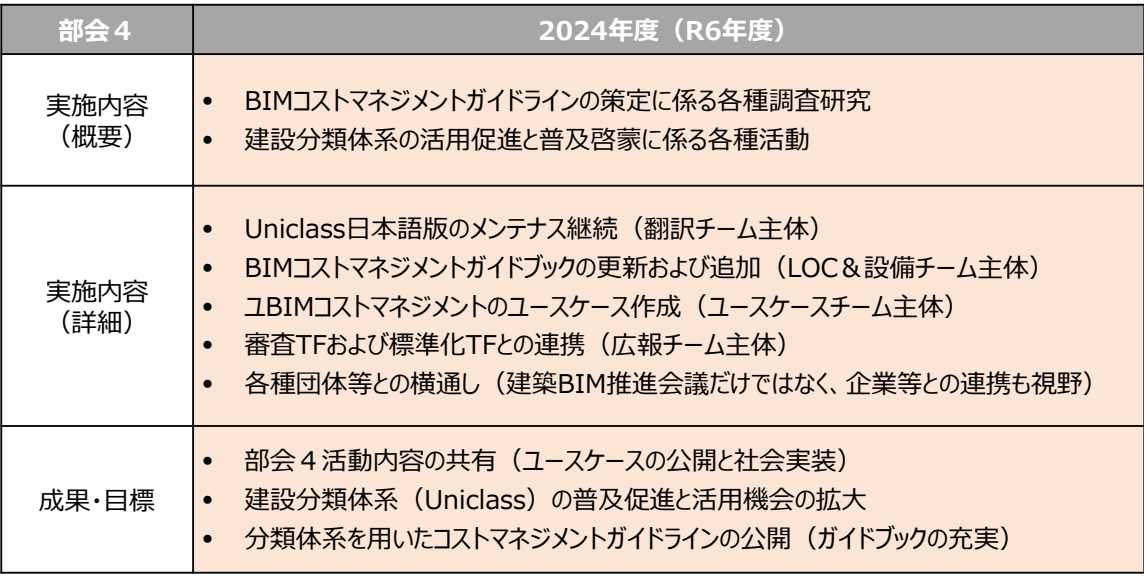

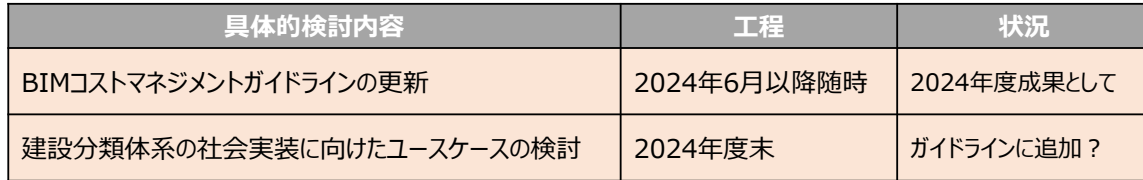

11

# 今後の活動予定と各TFとの連携等

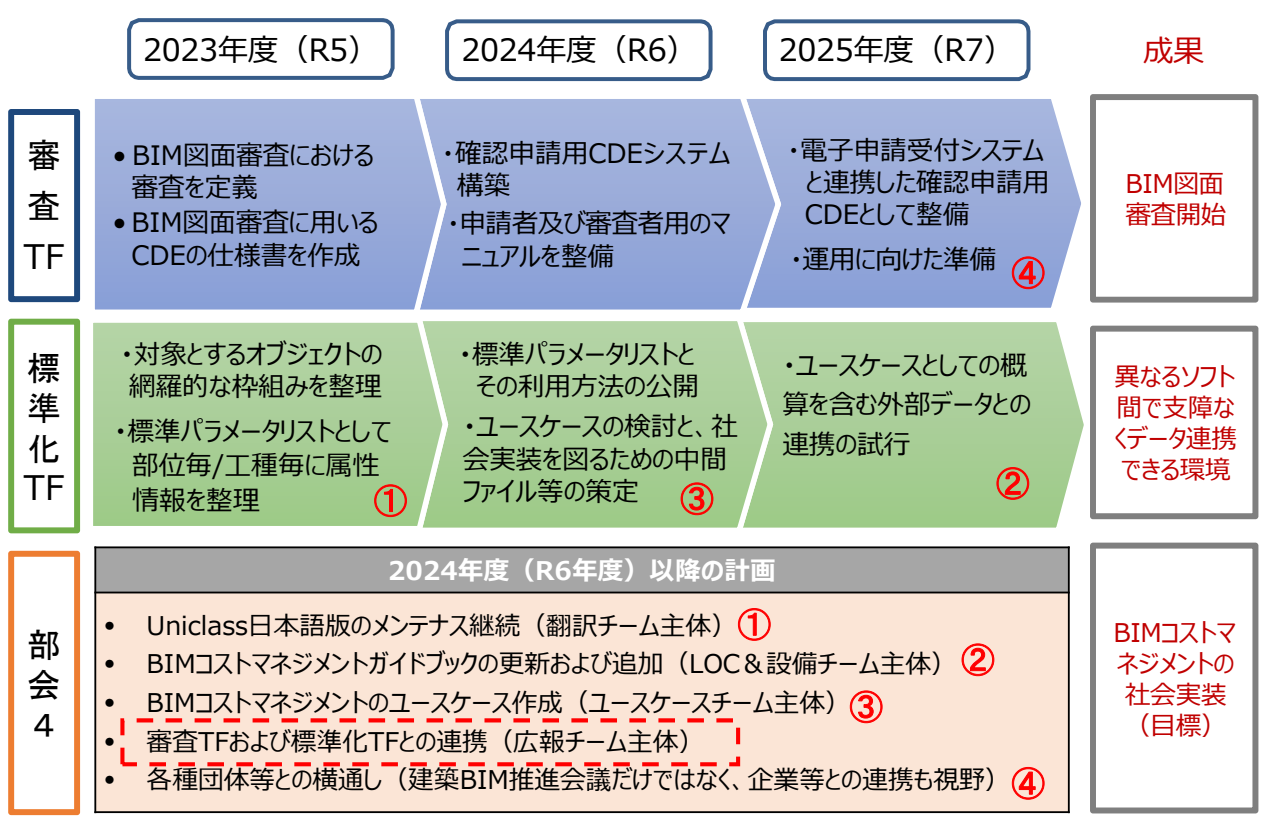

■ガイドブックの構成案

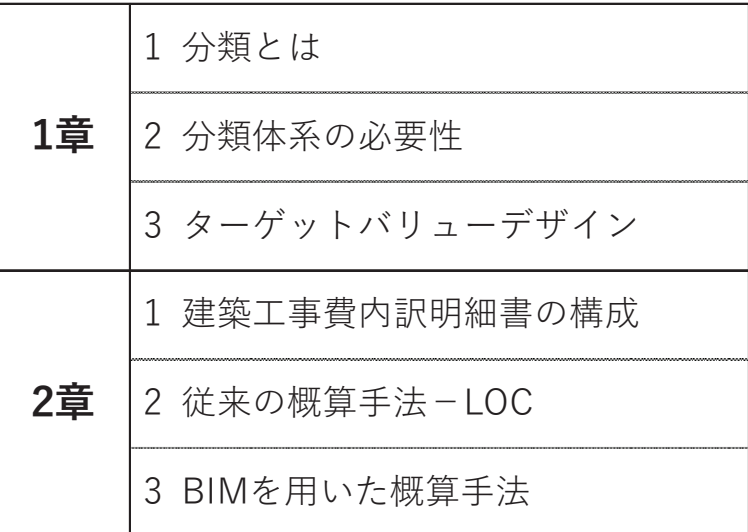

■ガイドブックの基本コンセプト

·過去4年間の部会4 (BSIJ情報委員会)活動の総括

・分かりやすく: 建設分類体系、Uniclass、概算、LOC(Level of Costing)

・実用的な物を: BIMを用いたコストマネジメント手法ガイドラインの策定

2023年度の活動内容(BIMコストマネジメントガイドブック)–1章

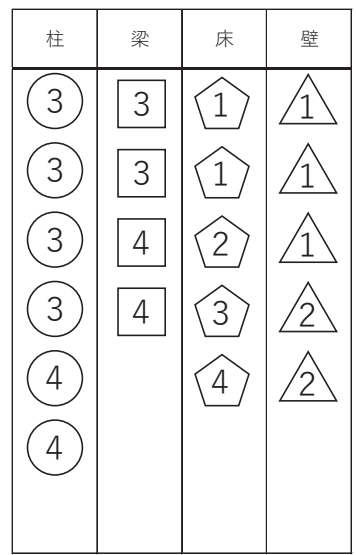

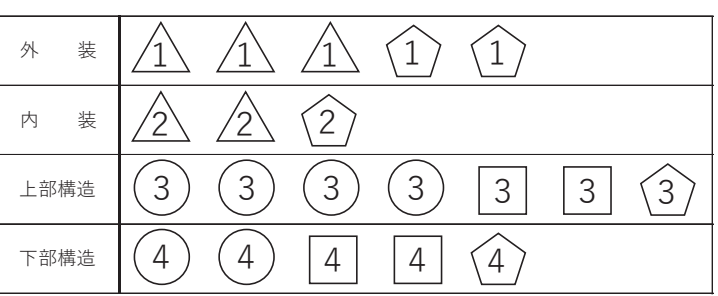

1

形状:BIMツールの機能 (○柱、□梁、 ○床、△壁) 数字:設計意図のカテゴリ (1:外装、2:内装、3:上部構造、4:下部構造)

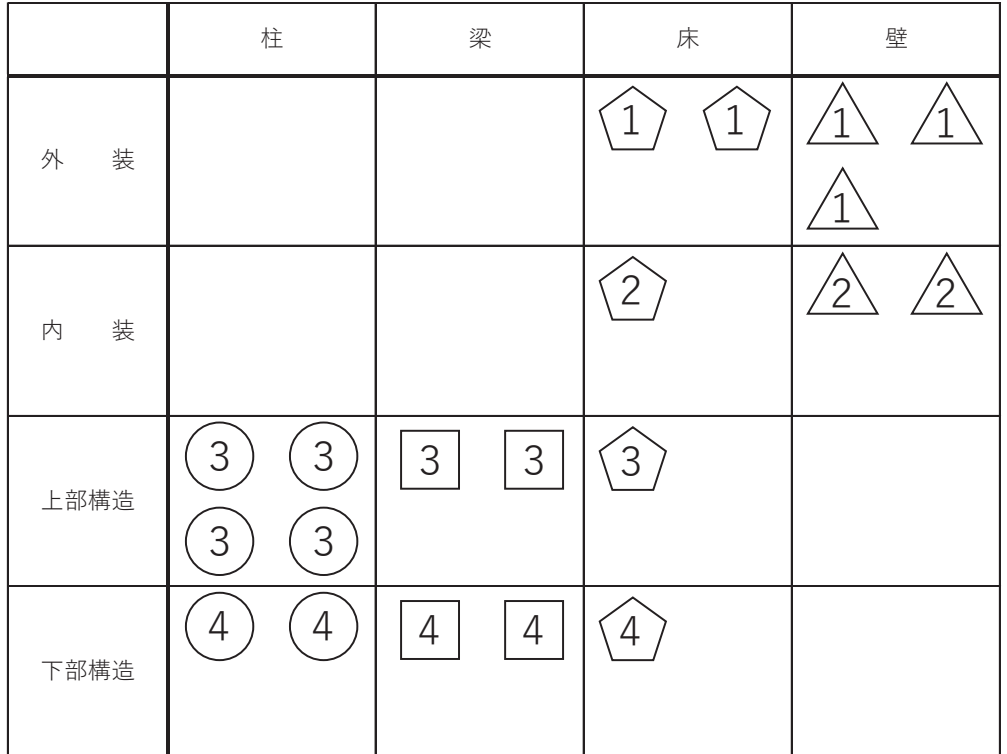

### 2023年度の活動内容(BIMコストマネジメントガイドブック) 一1章

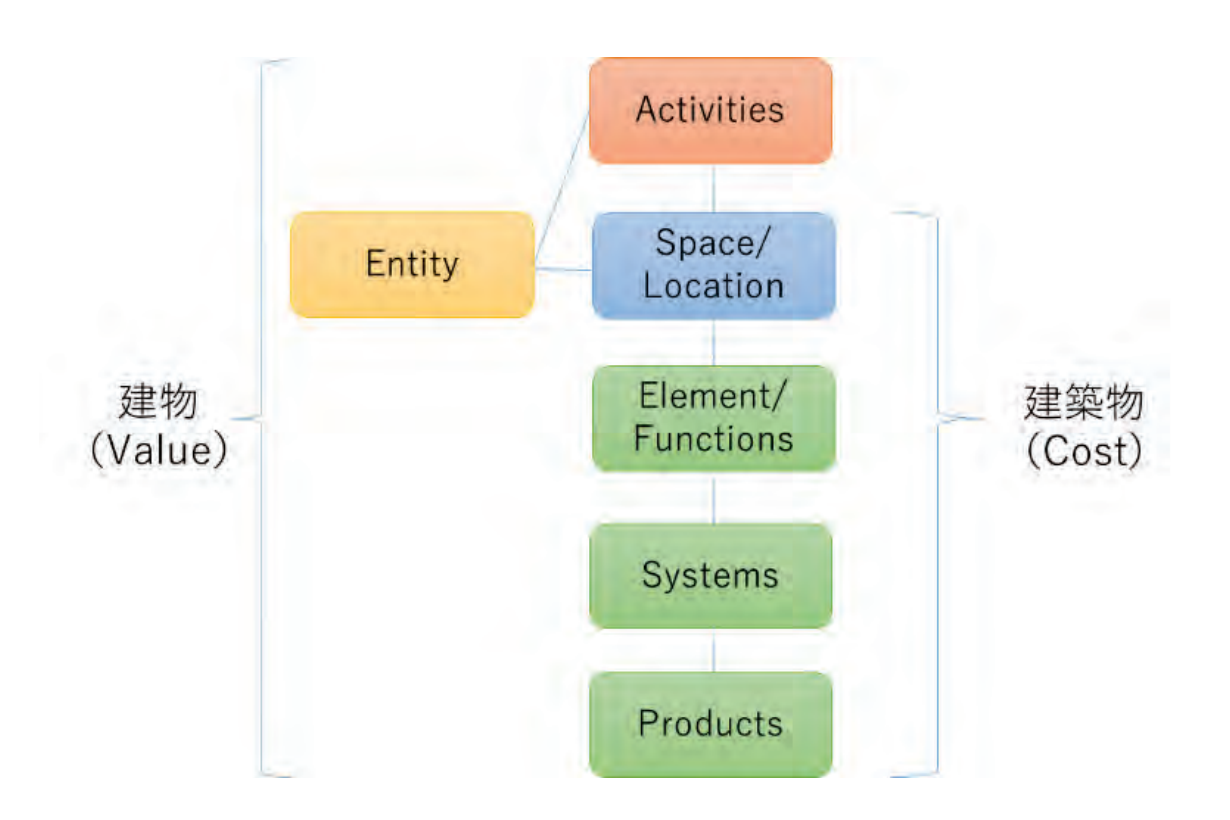

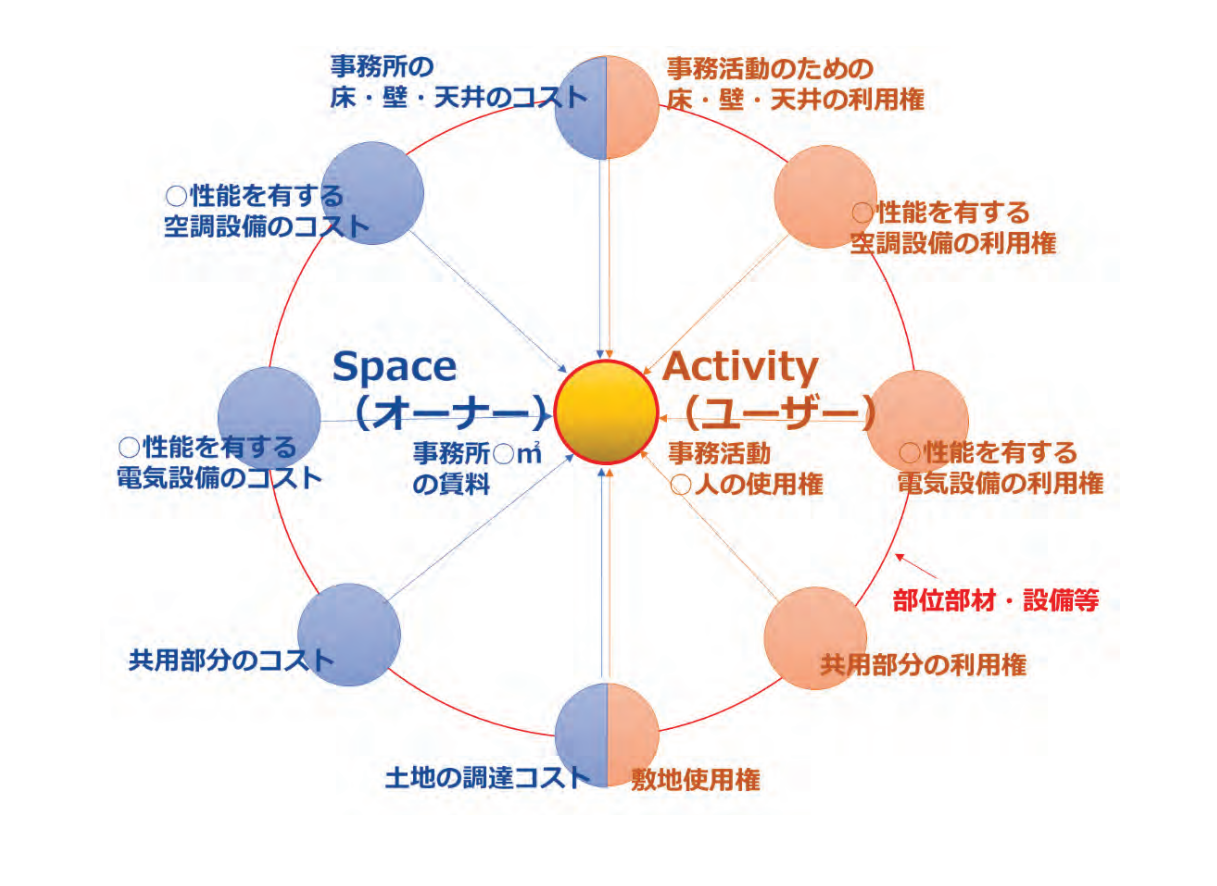

### 2023年度の活動内容(BIMコストマネジメントガイドブック) -1章

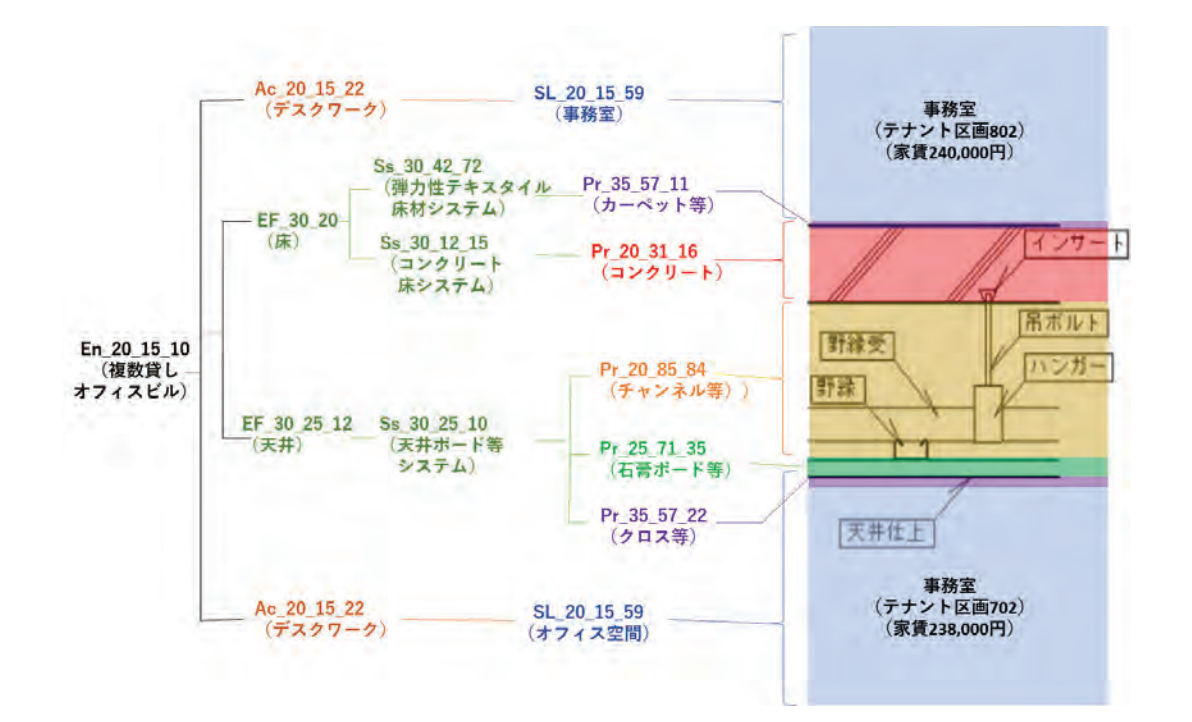

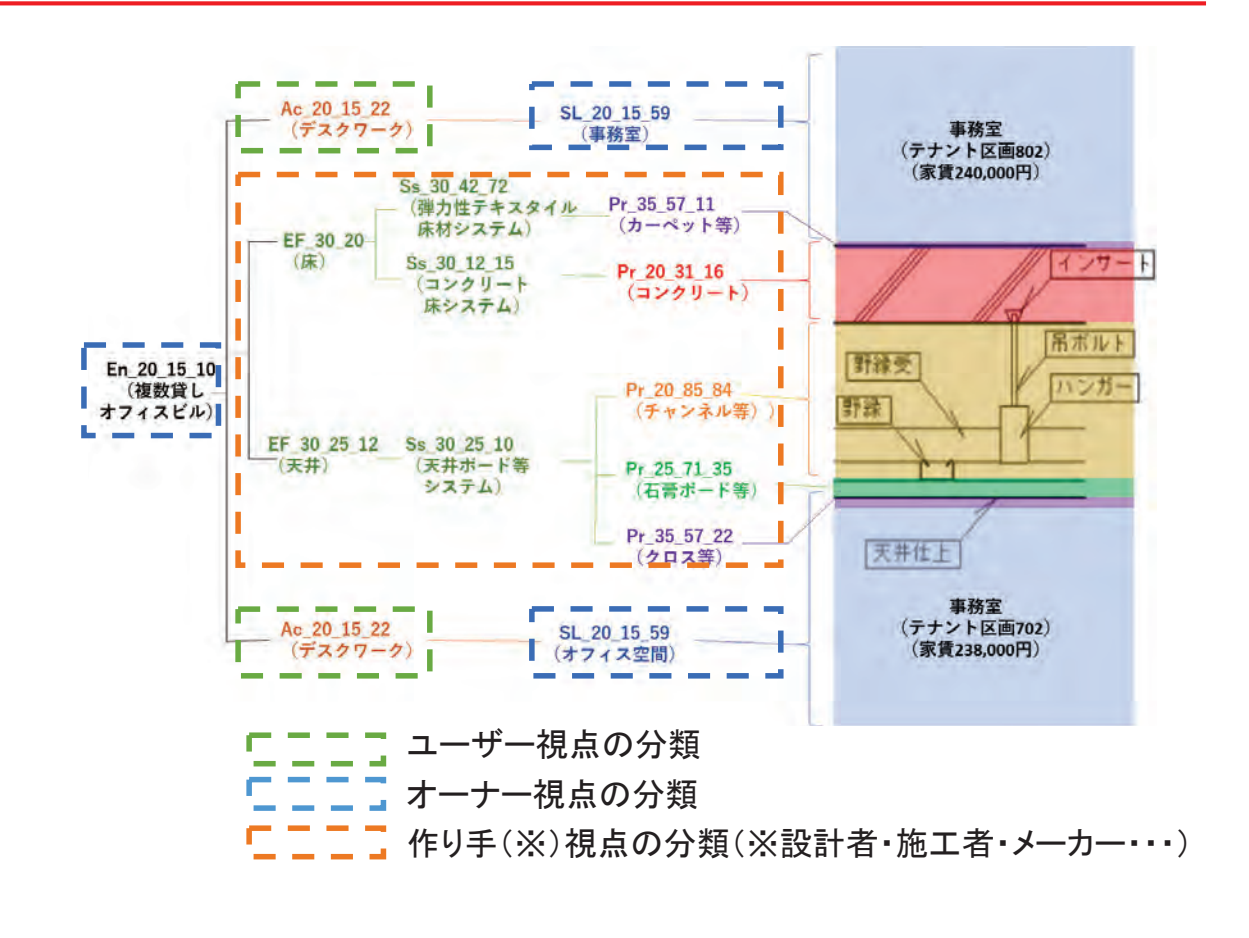

### **TVD(Target Value Design)に向けて**

- •概算と明細を同じ粒度で積算
- ステージを超えた修正や手直しを生じさせない「プロセスの清流化」が必要

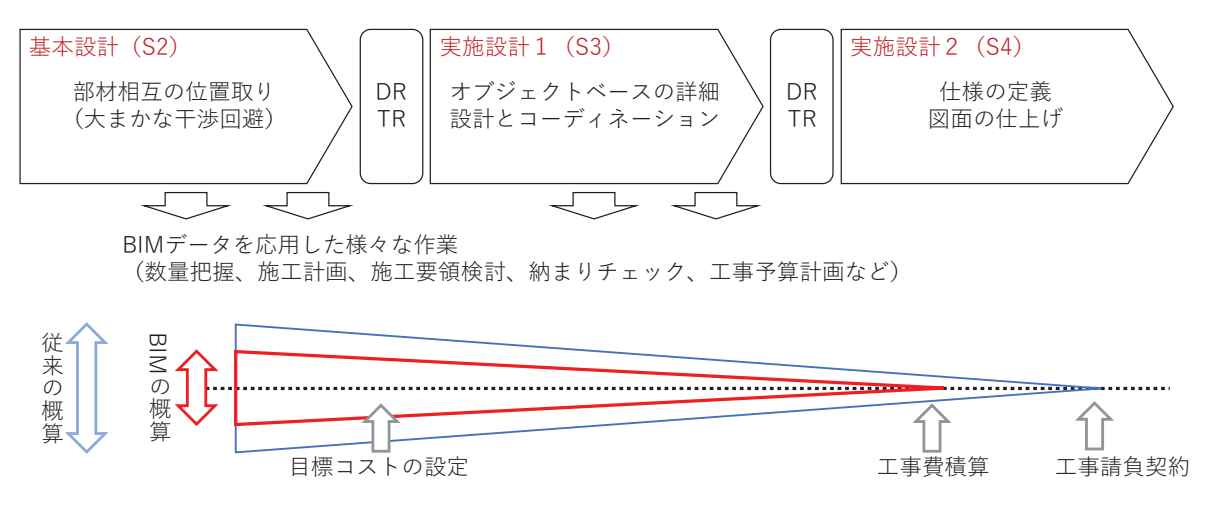

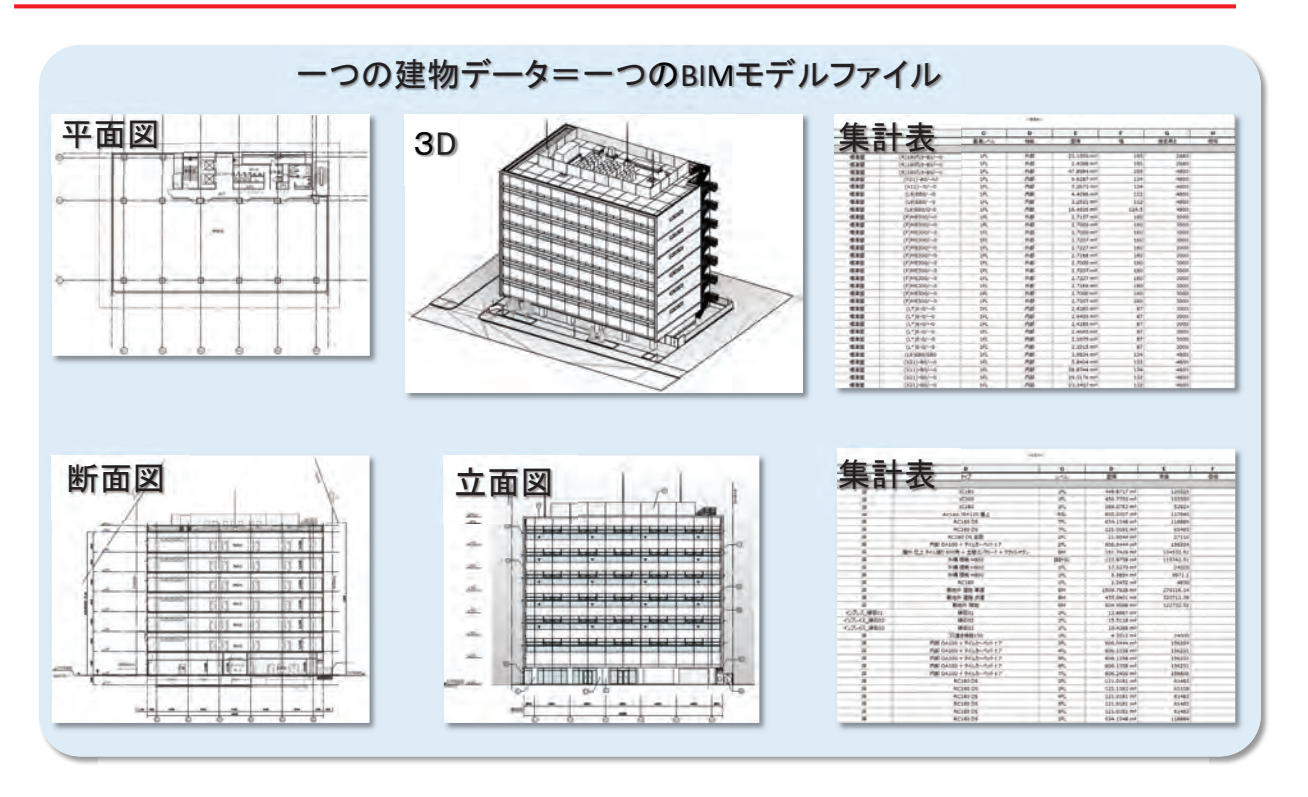

•集計表の項目と単価を紐づければ、見積書(内訳明細書)になる?

2023年度の活動内容(BIMコストマネジメントガイドブック) -2章

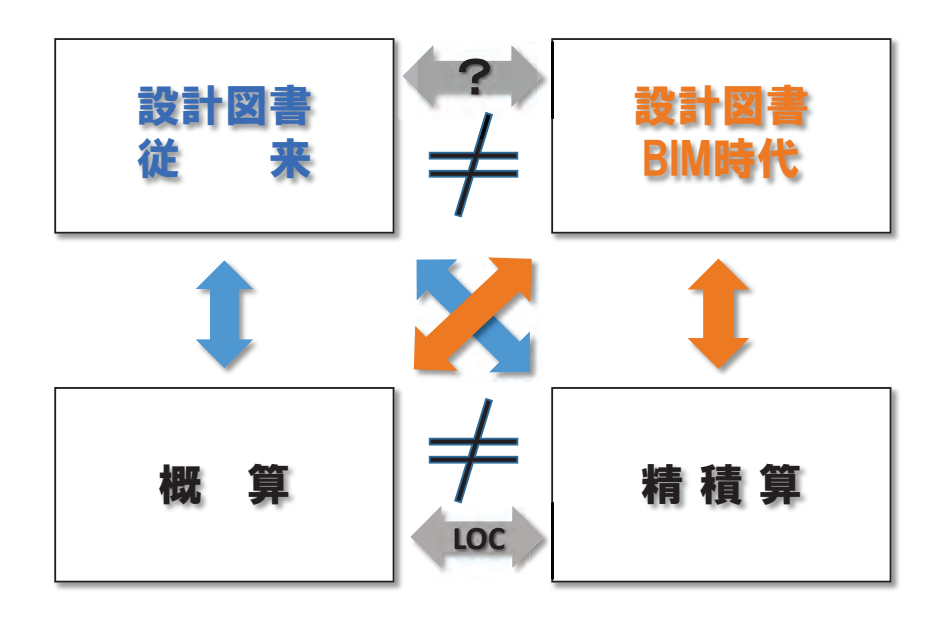

■前提

·BIM設計図書の標準的なモデルは現時点では存在しない。 ⇒従来の設計図書の内容の内、何をどのようにBIMモデルへ反映させるか?

・「概算」と「精積算」を区別する必要がある。 ⇒部会④で検討してきたのは設計途中段階における「概算」のあり方。

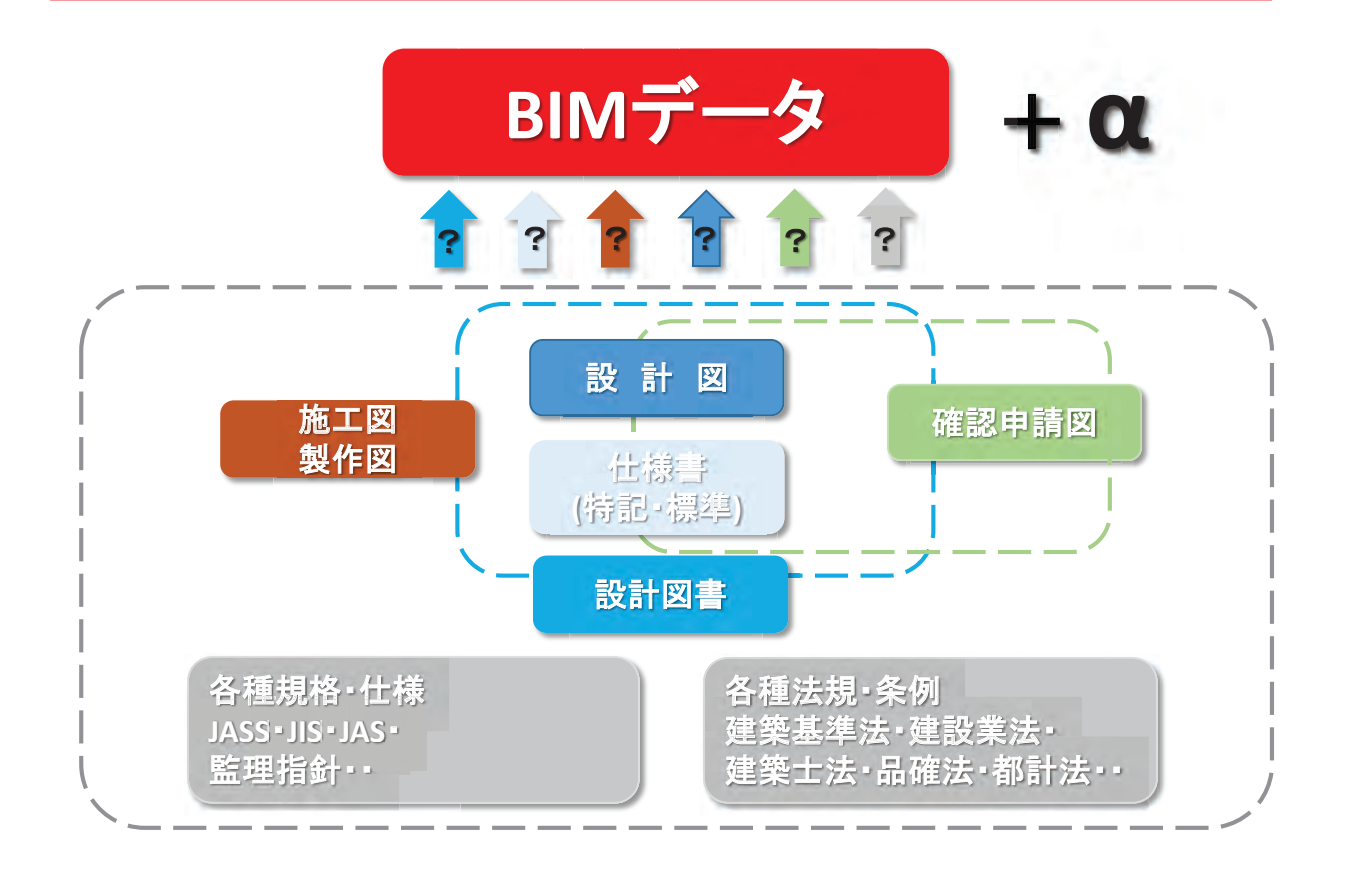

### 2023年度の活動内容(BIMコストマネジメントガイドブック) -2章

■BIMコスマネガイドブックの概要 ①:BIMモデルを用いた概算における可能性と課題 ②: ①のベースとなる考え方の整理

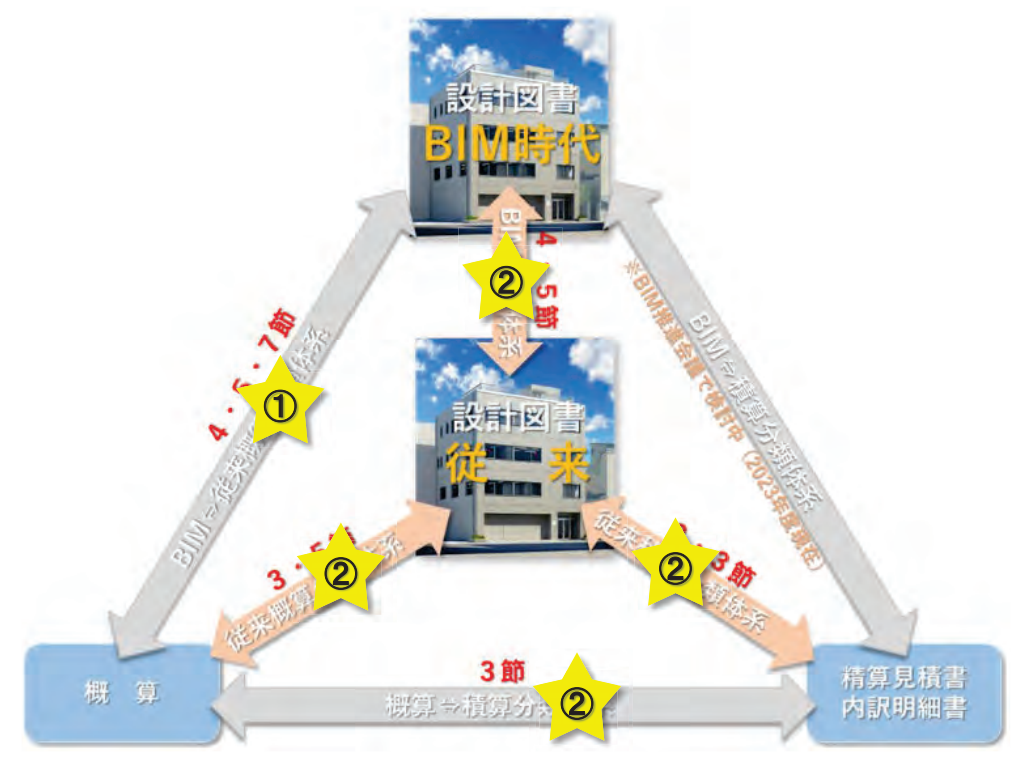

■BIMコスマネガイドブックの概要 ①:BIMモデルを用いた概算における可能性と課題 ②: ①のベースとなる考え方の整理 ⇒ 用語の定義

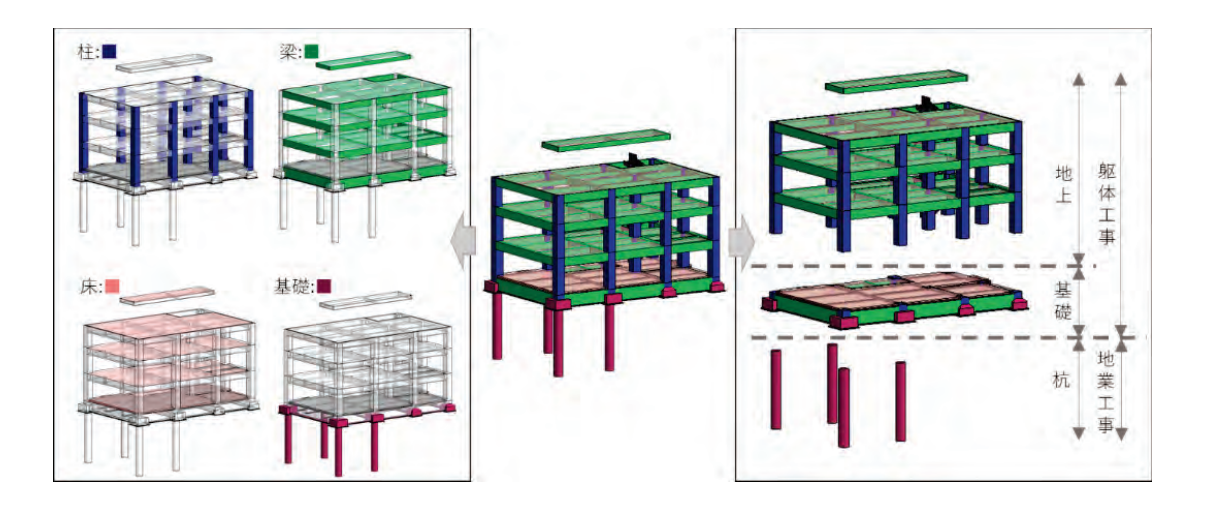

言葉の定義の必要性 一構造部材・躯体工事における「部位別」「部分別」の違いを通して一

### 2023年度の活動内容(BIMコストマネジメントガイドブック) -2章

#### ■BIMコスマネガイドブックの概要 ①:BIMモデルを用いた概算における可能性と課題 ②:①のベースとなる考え方の整理 ⇒ 従来の概算手法(LOC)

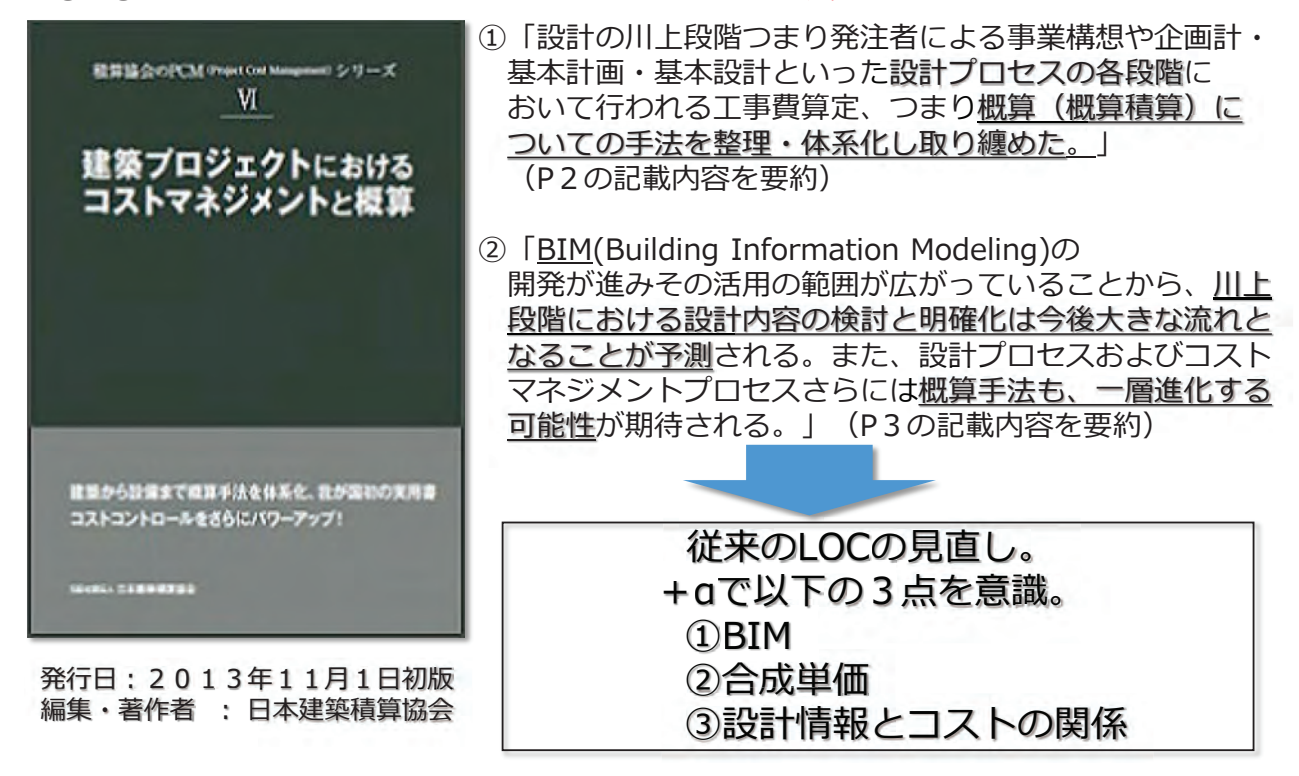

■BIMコスマネガイドブックの概要 ①:BIMモデルを用いた概算における可能性と課題 ②:①のベースとなる考え方の整理 ⇒ 従来の概算手法(LOC)

【概算について】※表は2021年度活動時に作成

#### ←某案件の設計段階の進捗に伴う内訳構成の流れを 企画段图 基本計画 **BRIST** 基本设計 ツリー形式で整理し、各項目の情報の細分化が  $\overline{\text{LGS}}$   $\overline{\text{F}}$  . 一個性切 第一年 第2 行われる過程を可視化したもの **ENDANY** TEX-19 一防水 内部住上 他 重 至 福 修業任日 直任 日  $\frac{1}{2}$ 司  $\boxed{\begin{bmatrix} 0 & 0 & 0 & 0 & 0 \\ 0 & 0 & 0 & 0 & 0 \\ 0 & 0 & 0 & 0 & 0 \\ 0 & 0 & 0 & 0 & 0 \\ 0 & 0 & 0 & 0 & 0 \\ 0 & 0 & 0 & 0 & 0 \\ 0 & 0 & 0 & 0 & 0 \\ 0 & 0 & 0 & 0 & 0 \\ 0 & 0 & 0 & 0 & 0 \\ 0 & 0 & 0 & 0 & 0 \\ 0 & 0 & 0 & 0 & 0 \\ 0 & 0 & 0 & 0 & 0 & 0 \\ 0 & 0 & 0 & 0 & 0 & 0 \\ 0 & 0 & 0 & 0$ ↓某案件の設計段階の進捗に伴う内訳構成の密度の変化 振車仕上 を視覚的に判断できるように整理を行ったもの 图  $\begin{array}{c|c|c|c|c} \hline \textbf{D} & \textbf{D} & \textbf{D} \\ \hline \textbf{D} & \textbf{D} & \textbf{M} \end{array}$ ■ セ 田 医 内容 保護仕上 1度,事務室<br>1階,事務室 床 (皮管)コンクリートで、<br>(皮管)コンクリートで、<br>(皮管)もんタリートで、<br>(内部)ソフト巾本<br>都 (肉部)ソフト巾本<br>髪 (肉部袋)ピニルクロス<br>(肉部袋)ピニルクロス<br>(肉部袋)ビニルクロス<br>(肉部袋)ビニルクロス<br>(肉部袋)ビニルクロス  $t=7$  $\overline{1}$ 横筒下<br>17 400角<br>H=100  $\frac{1}{2}$   $\frac{1}{2}$  **IN BBE CHOMMI** 四 19,888  $12897$  $TE = -F$ (第 事務室) - ヒニルクロス<br>(内外装) 石膏ボード<br>(内外装) ビニルクロス 住ませば |内作前| ヒールフロス<br>|天井 - 堂越東井越貴氏下地|<br>|内外説| 海賊愛音短|<br>|俊園| 江城市地図|<br>|佐蘭 - 高越市 - 高越市 - 高越市 - 高越市 - 高越市 - 高越市 - 高越市 - 高越市 - 高越市 - 高越市 - 高越市 - 高越市 吃吃吃饭 1度,事務室 休息車刷 不言 ま み 5938 **四期間日期 BREAD (ESER)**<br>(INSER) (INSER)  $531$ ..... 防  $\overline{\mathcal{M}}$ (全国) 道理 **堆扩制**

# 2023年度の活動内容(BIMコストマネジメントガイドブック) -2章

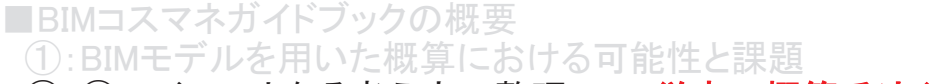

②:①のベースとなる考え方の整理 ⇒ 従来の概算手法(LOC)

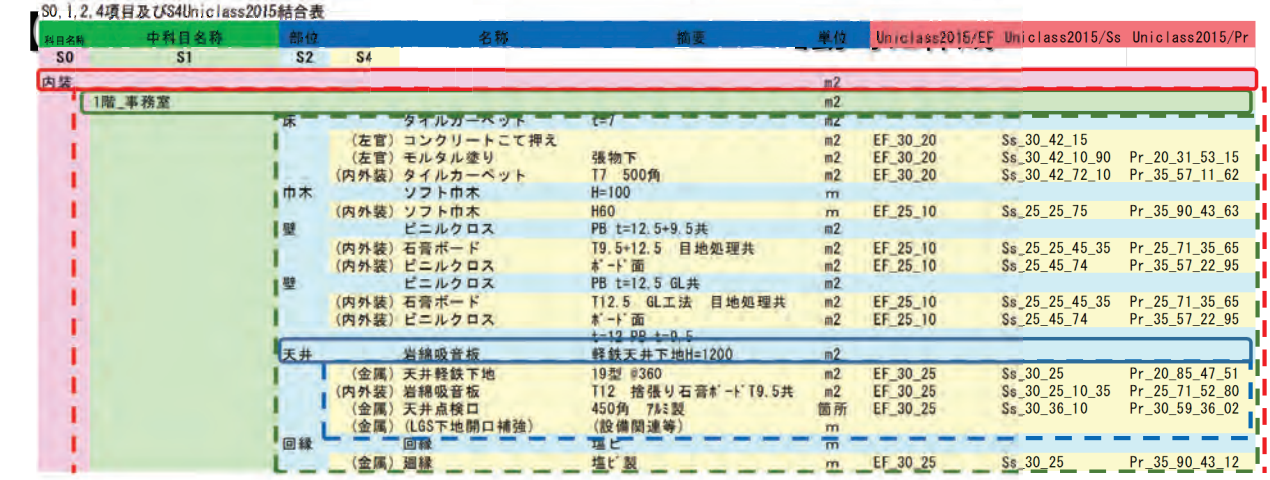

)の項目の単価は 【 ̄ ̄ ̄ ̄| <u>がグルーピング(=「合成」)</u>されたもの<br>は左から右に進む。その為【 ̄ ̄ ̄ ̄)) フェーズでは、【 ̄ ̄ ̄ ̄| の詳細は不明。 タィ䢈䡦䡬䡹䢚䛿ᕥ䛛䜙ྑ䛻㐍䜐䡝䛭䛾Ⅽ䡠 䛾䢈䡦䡬䡹䢚䛷䛿䡠 䛾ヲ⣽䛿᫂䡝

■BIMコスマネガイドブックの概要 ①:BIMモデルを用いた概算における可能性と課題 ②∴①のベースとなる考え方の整理 ⇒ 従来の概算手法(LOC)

粗 密 実施設計(S3~4)  $\blacksquare$ **S0 S1 S2 S3**䡚 제 画像×半価<br>(基礎、地下、地上別?)  $19.01111$ evel of Costing)  $B$   $E$ **Ev. OC** ø.  $\overline{n}$  $B + 1$ iu 用  $\pm$ 方の見直 ż 壮 概算細 Im の見直 x **市務室工業施積 (※)** 四 昌 仕 上内 昌 仕 **床面積×10単価** (全体orエリア別) 床面積×坪単価 (※) エリア別 or 認定別 ドイレ:床面積×単価  $\frac{\text{SD} - \Xi + \text{ex} \times \Psi \times \text{H}}{\text{AW} - \text{meas} \times \text{H}}$ 関の周核×車体 内部质素 **建築個所×単価 など** AW-血精×単価<br>SUD-血质数×単価 熱材、地下二重壁、プラインドポックス 訓 対象面積×甲堡<br>工事資本 屏平  $\overline{1}$ 

【概算·LOCについて】※表は2022年度活動時に、通称:グレー本を元に作成

### 2023年度の活動内容(BIMコストマネジメントガイドブック) -2章

■BIMコスマネガイドブックの概 ①:BIMモデルを用いた概算における可能性と課題 ⇒ 異なる分類間の変換 ②: ①のベースとなる考え方の整理

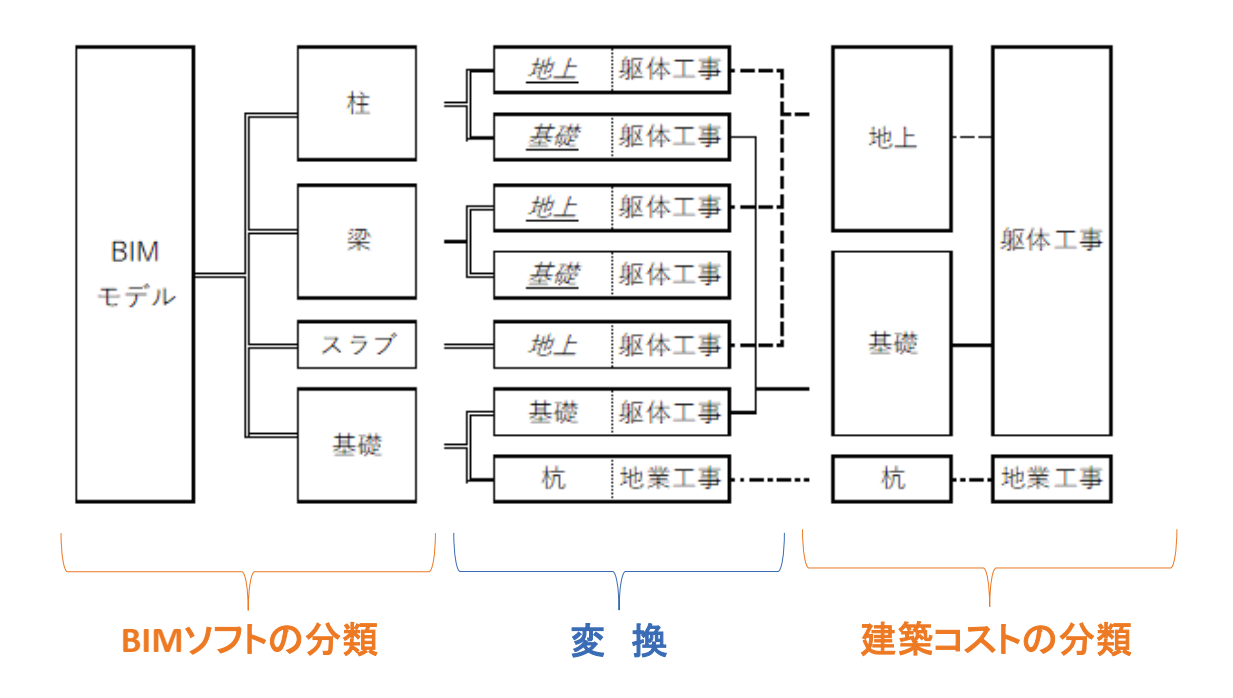

䕔㻮㻵㻹䝁䝇䝬䝛䜺䜲䝗䝤䝑䜽䛾ᴫせ ①:BIMモデルを用いた概算における可能性と課題 ⇒ 異なる分類間の変換 なる考え方の整理

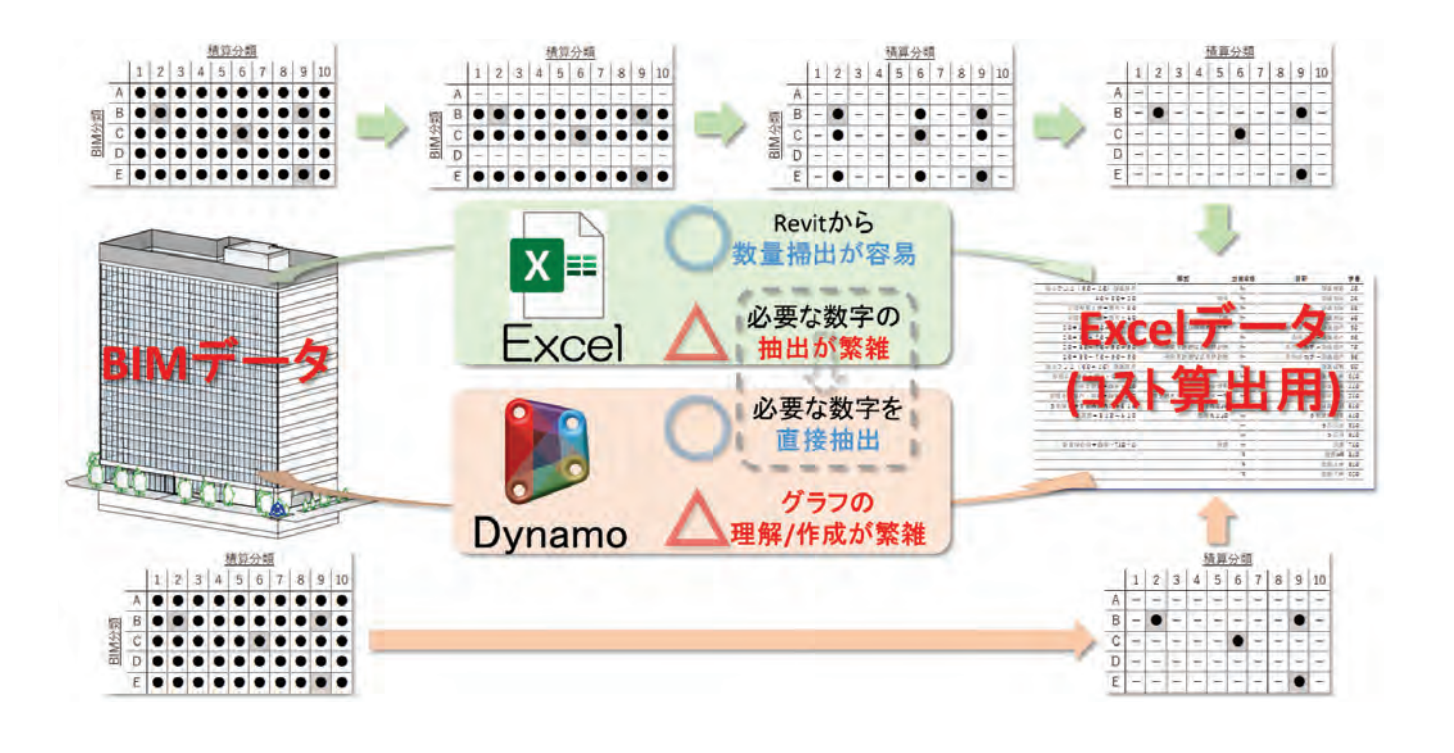

### 2023年度の活動内容(BIMコストマネジメントガイドブック) -2章

■BIMコスマネガイドブック○ ①:BIMモデルを用いた概算における可能性と課題 ⇒ 異なる分類間の変換 ② ①のベースとなる考え方の整理

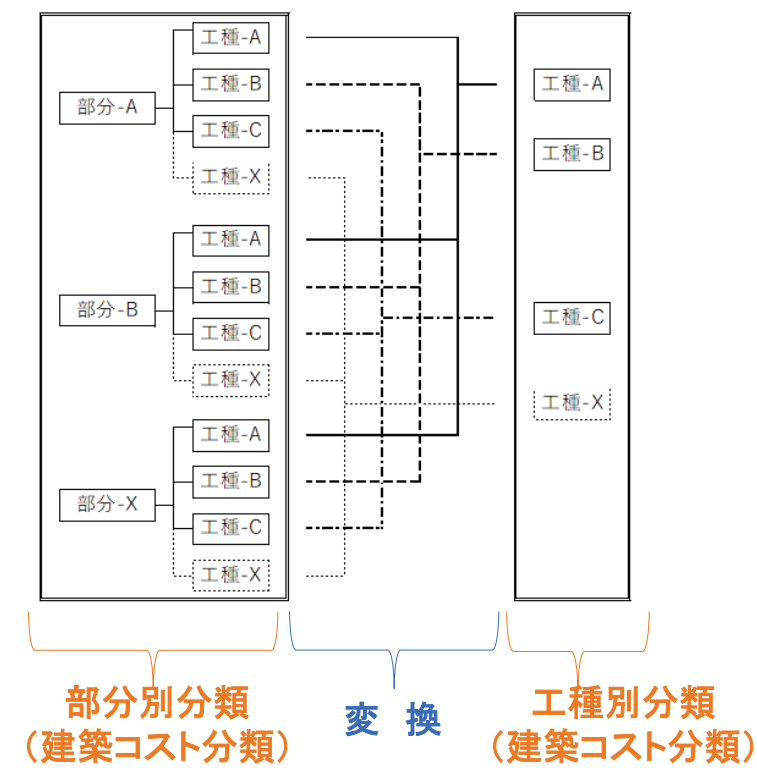

■BIMコスマネ ①:BIMモデルを用いた概算における可能性と課題 ⇒ BIMデータの数量 ②: ①のベースとなる考え方の整理

(1) 概算項目に直接該当するBIMオブジェクトが無い ①一A. 概算項目とは別のBIMオブジェクト数量を利用して概算算出 例:コンクリート、足場、屋根防水、巾木等 ①一B. 概算項目に該当するBIMオブジェクトを追加で簡易的にモデリング 例:地下掘削土量、外装仕上(薄いオブジェクトを追加)、屋根仕上(同左) 内装仕上(表面仕上、床・壁・天井の一部で仕上が異なる場合)等

#### (2) 概算項目に該当するBIMオブジェクトが有る

(2) 一A. 概算項目とBIMオブジェクトが(ほぼ)1対1 例: 建具、OAフロア (フェーズによりオブジェクトがない)等 ②ーB. 1つのBIMオブジェクトに複数の概算項目が含まれる 例:内装天井(LGS+ボード)、屋根仕上(防水+断熱+押えコン)等

※①は、BIMデータ以外から概算算出せざるを得ない項目もあります。 例:仮設工事全般(仮囲い、仮設事務所等)、経費

2023年度の活動内容(BIMコストマネジメントガイドブック) -2章

■BIMコスマネガイドブックの概要 ①:BIMモデルを用いた概算における可能性と課題 ⇒ BIMデータの数量 ② ①のベースとなる考え方の整理

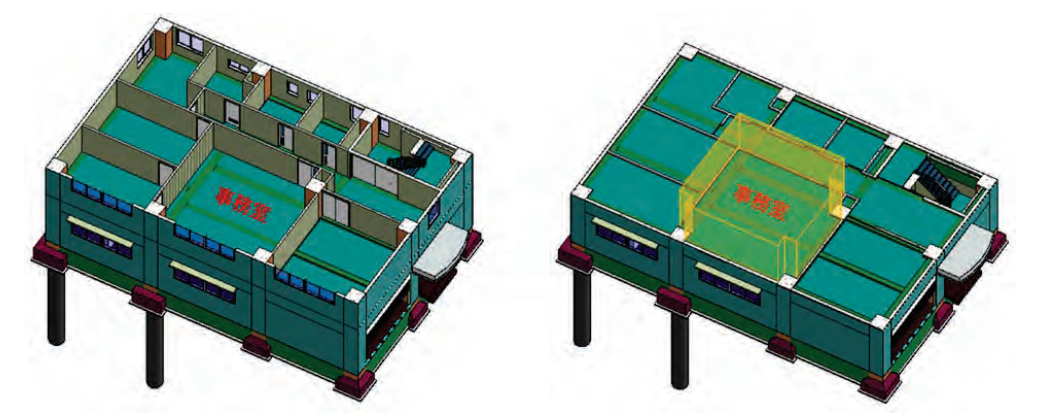

「部屋 オブジェクトーイメージ画像ー

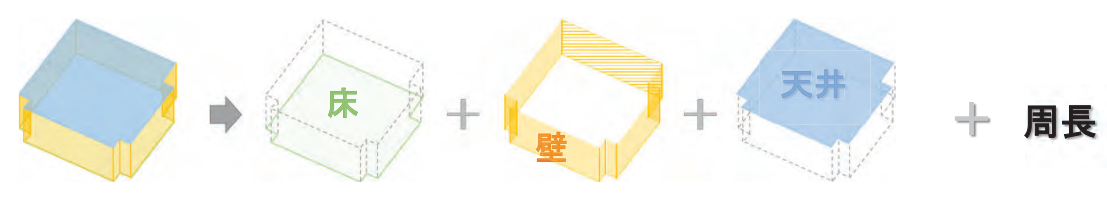

「部屋」オブジェクトから拾える数量

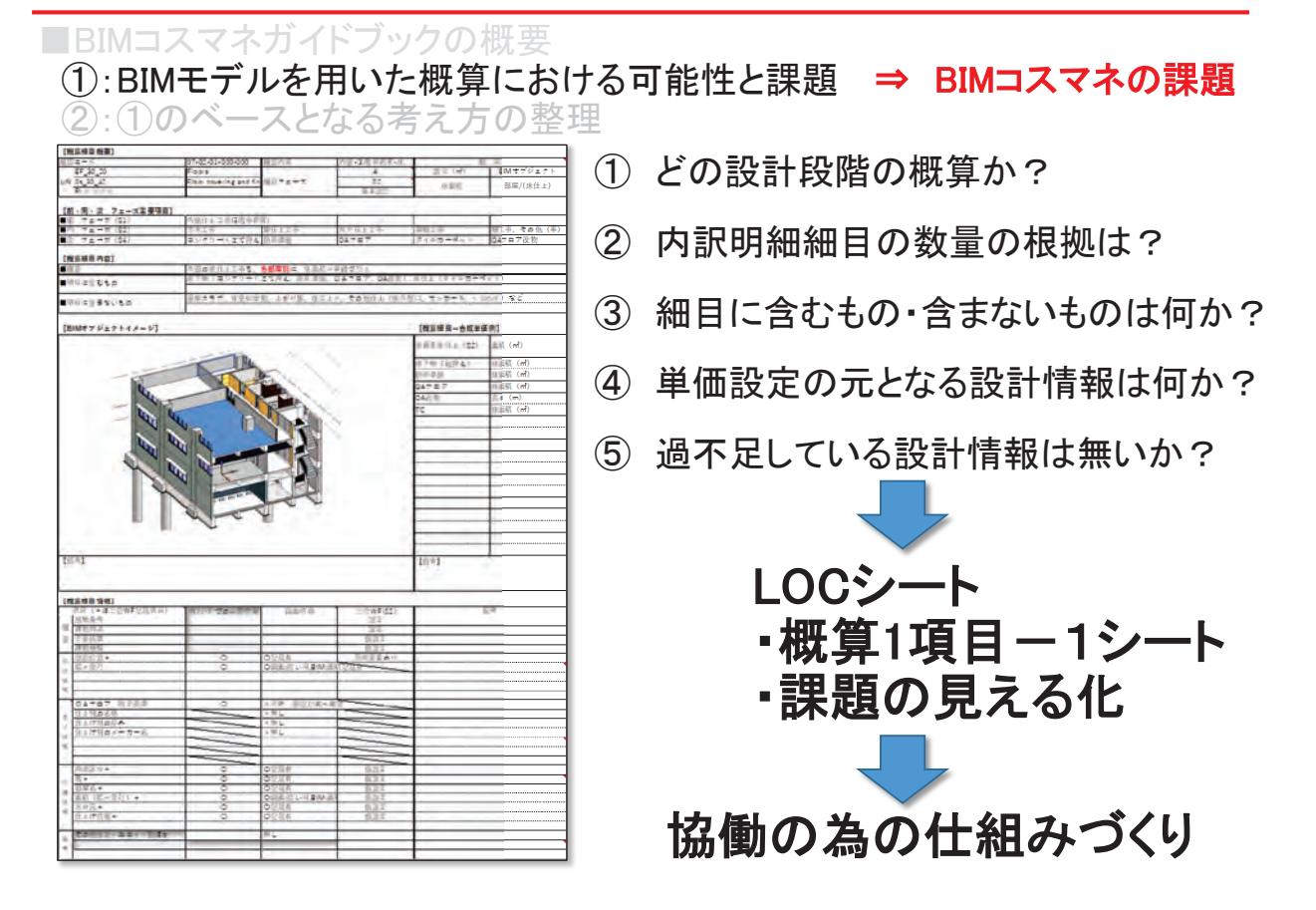

### 2023年度の活動内容(BIMコストマネジメントガイドブック)

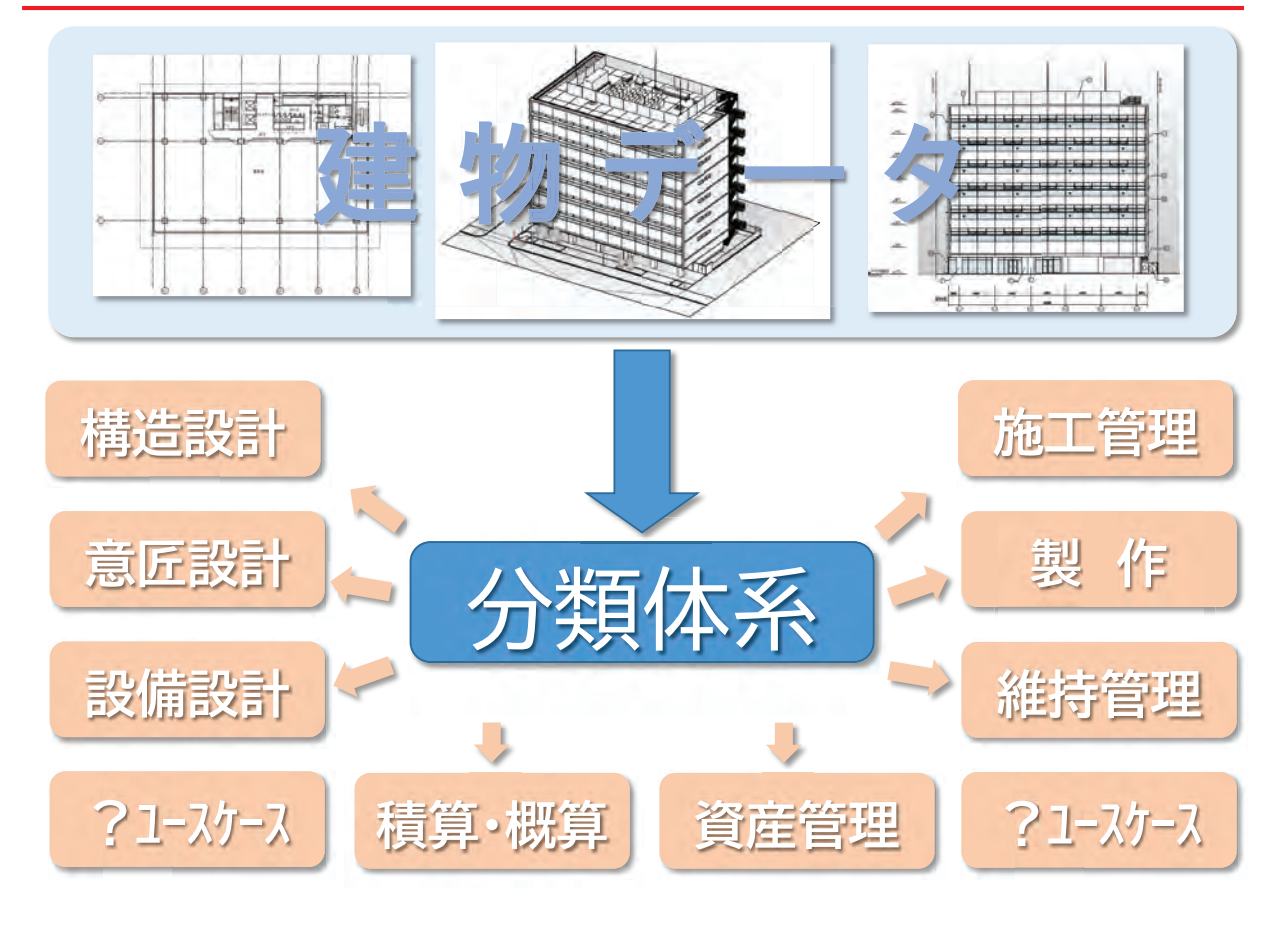

# 2023年度 活動 設備BIM

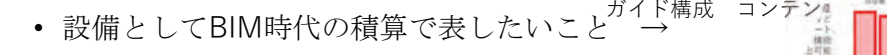

• 使う人がぜひ活用してほしい手法を提示する

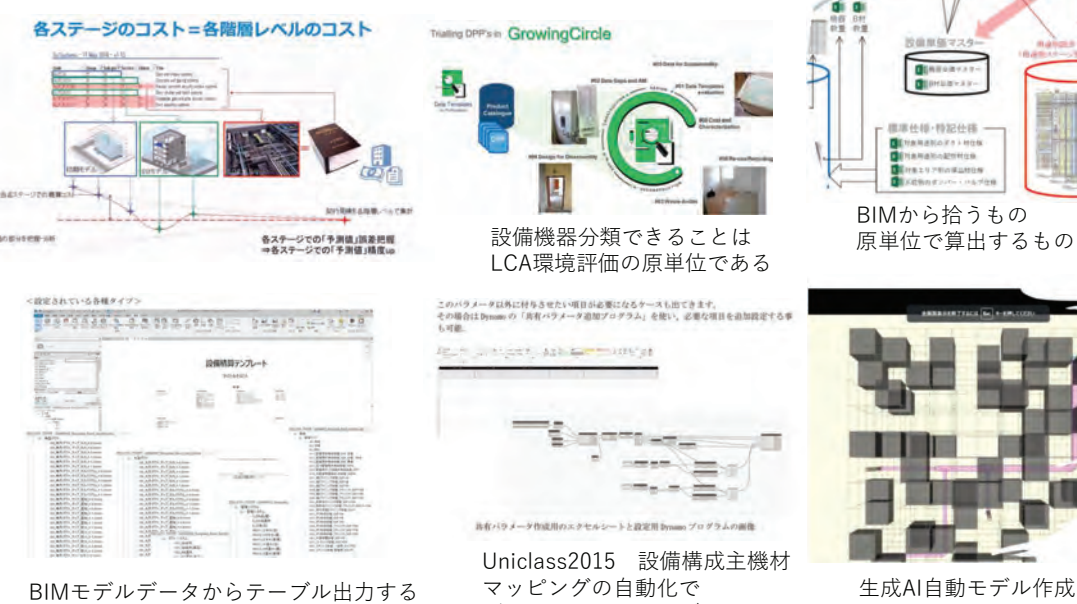

### what kind of materials the construction materials

The key is to identify what kind of materials the construction materials are made of.

データベースとつなげる

 $\mathbf{1}$ 

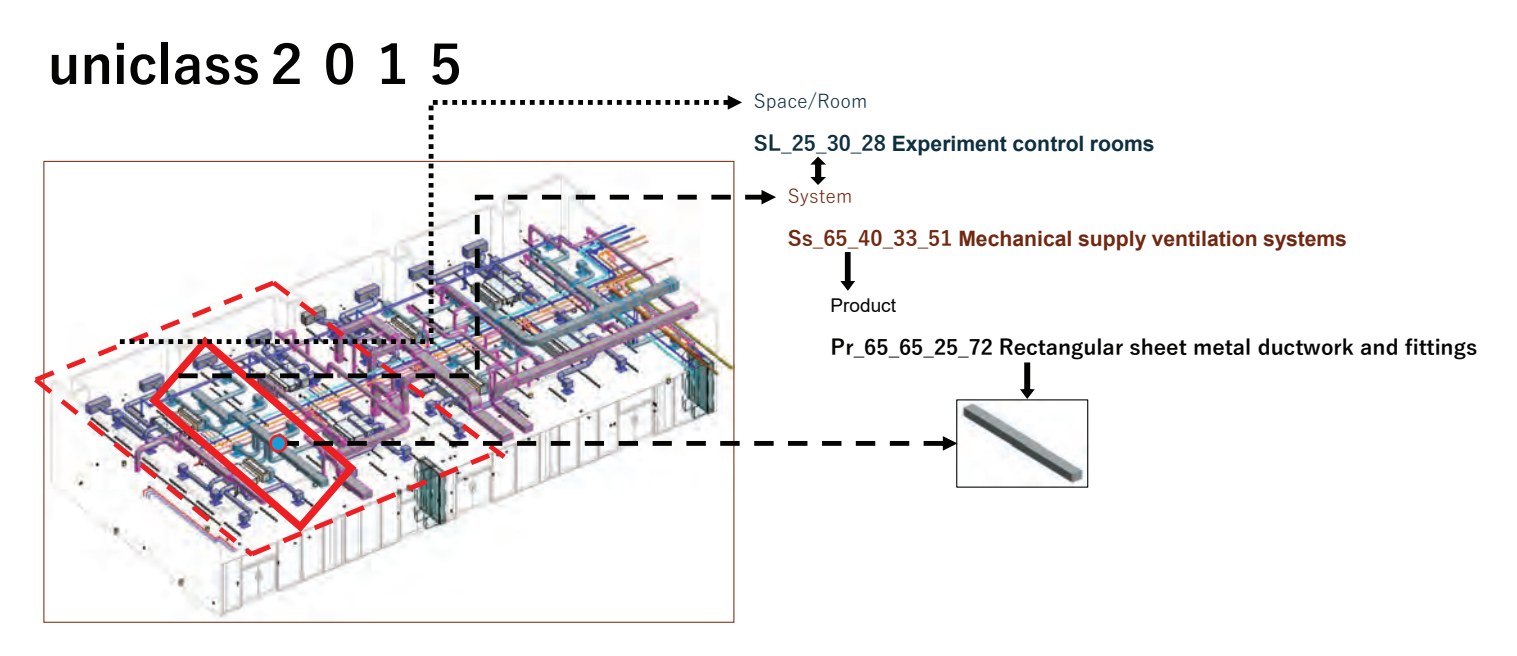

2023/12/27

### Scope of Consideration

#### Overall project:

- Project's name: E Project
- Project type: Office
- Project scale:
- 3 floors above ground, total floor area 5000 m2

### Scope of verification:

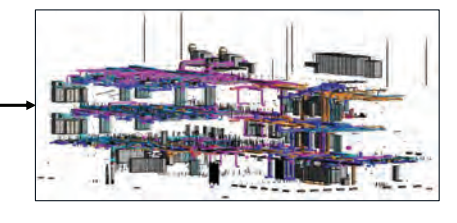

#### HVAC System ( A part)

Units for LCA calculation • Kg

#### Sanitary System

Units for LCA calculation

- Kg
- Unit (個)

#### Lighting System

Units for LCA calculation

- Money  $(\forall)$
- Unit (個)

### model contains data that can identify what it is

7.3.2.2 IfcConstructionMaterialResourceTypeEnum uniclass 2 0 1 5

The created BIM model contains data that can identify what it is

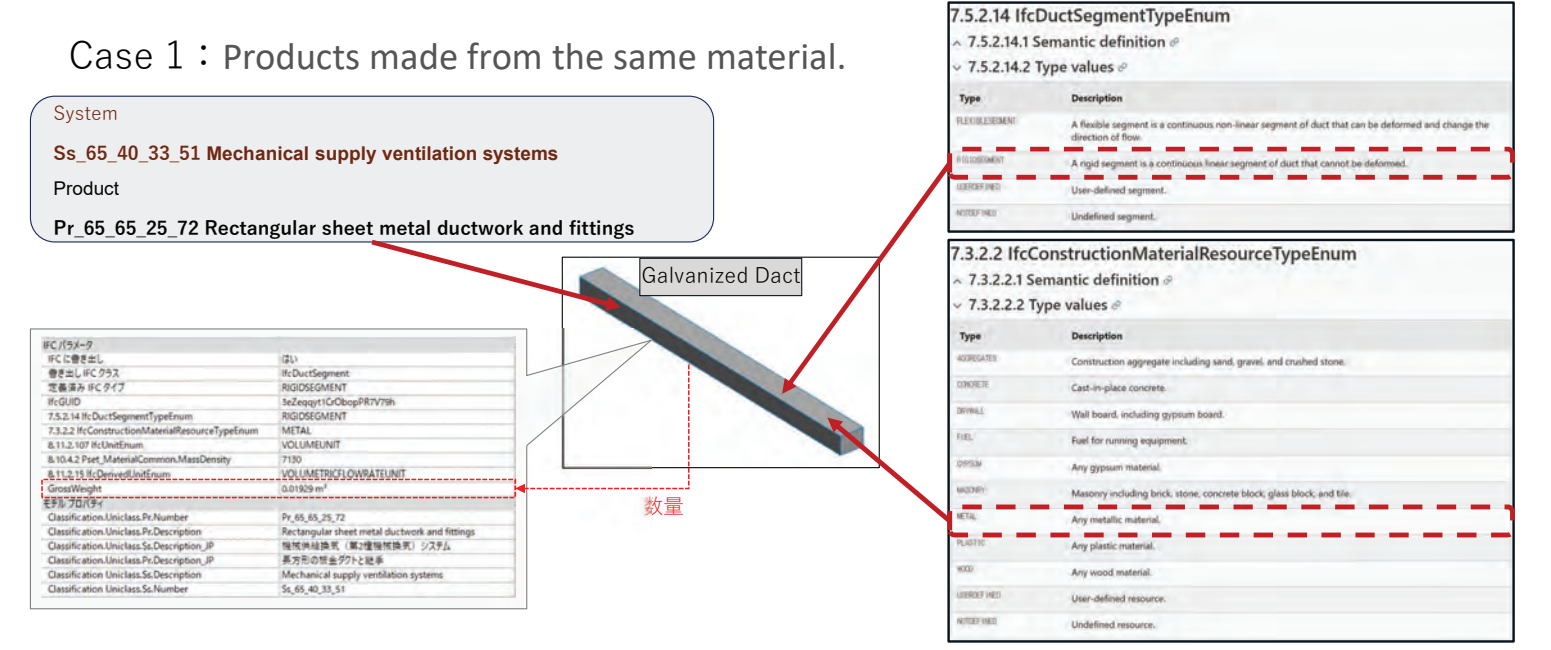

2023/12/27

# Definition of properties for model objects

#### Classifying Objects by Type and Instance with UNICLASS and IDEA

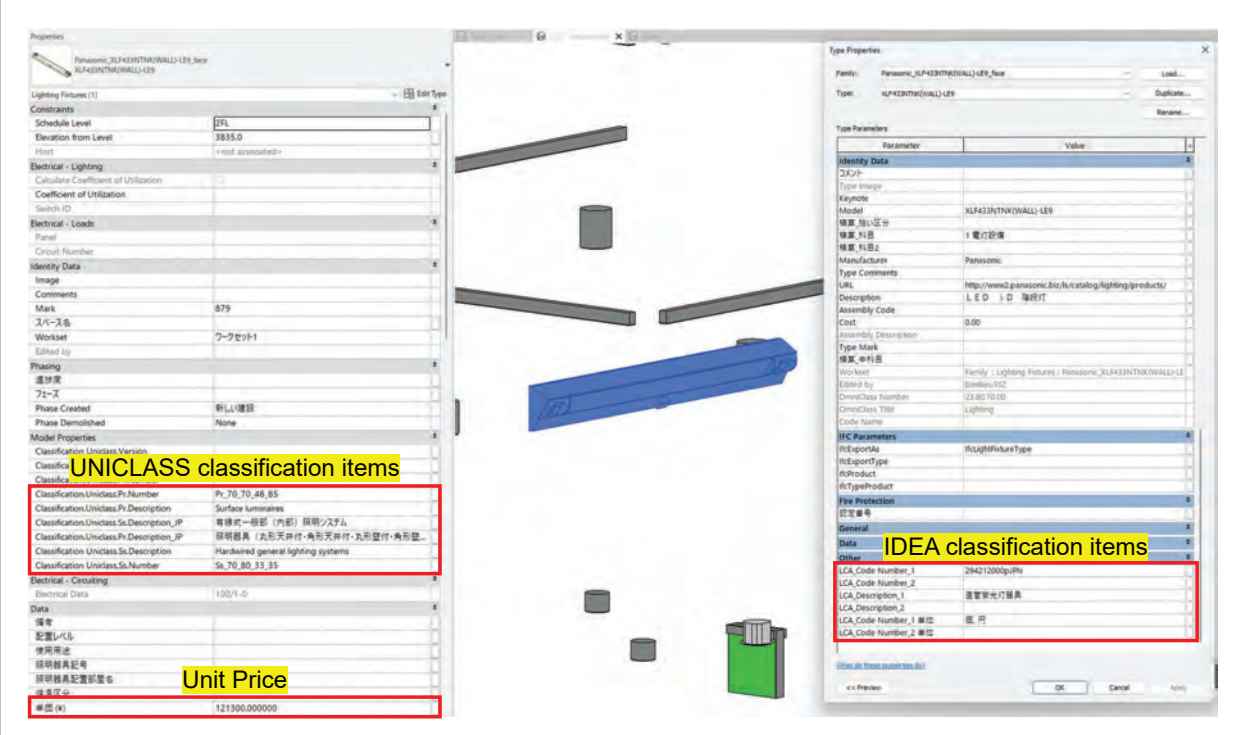

#### Point:

- Assign UNICLASS Ss and Pr items to each instance
- Assign IDEA items to each Type
- Assign Unit Price to each instance (or Type is also Ok)

# Scope of Consideration

#### Building Project Overview

- type: Office
- scale: 3 floors above ground, total floor area 5000 m<sup>2</sup>

#### (1) Scope of Ducts

- Systems: Ventilation system
- UNICLASS Ss (Level 4):
	- Ss\_65\_40\_33\_48
	- Local extract ventilation systems

#### (2) Scope of Plumbing

- Systems: Water distribution network system
- UNICLASS Ss (Level 4):
	- Ss\_55\_70\_95\_66
	- Private water distribution network systems

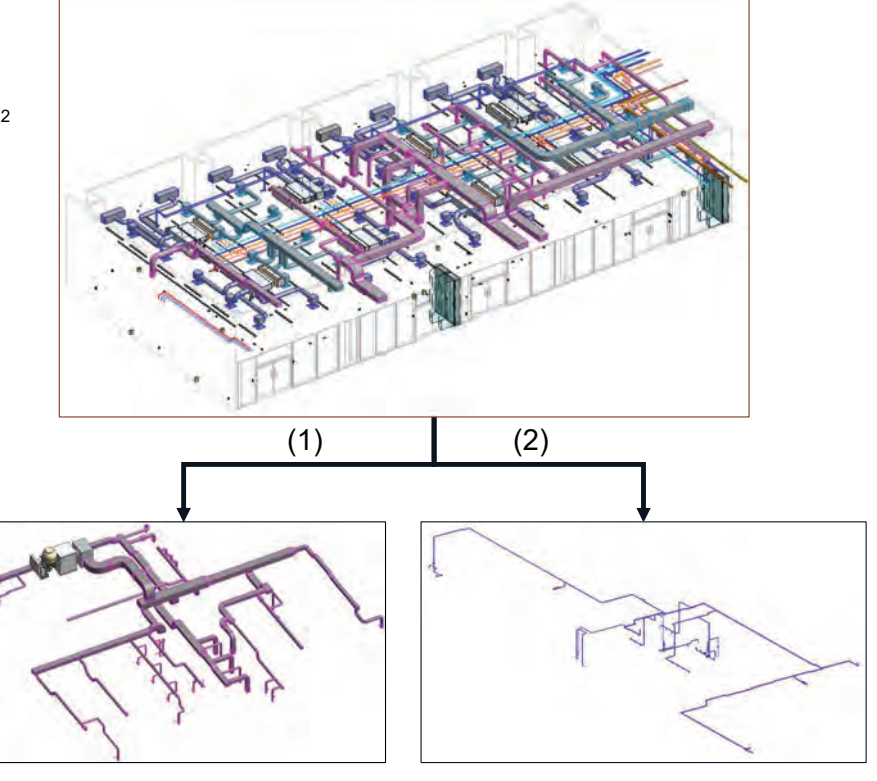

### Scope of Consideration

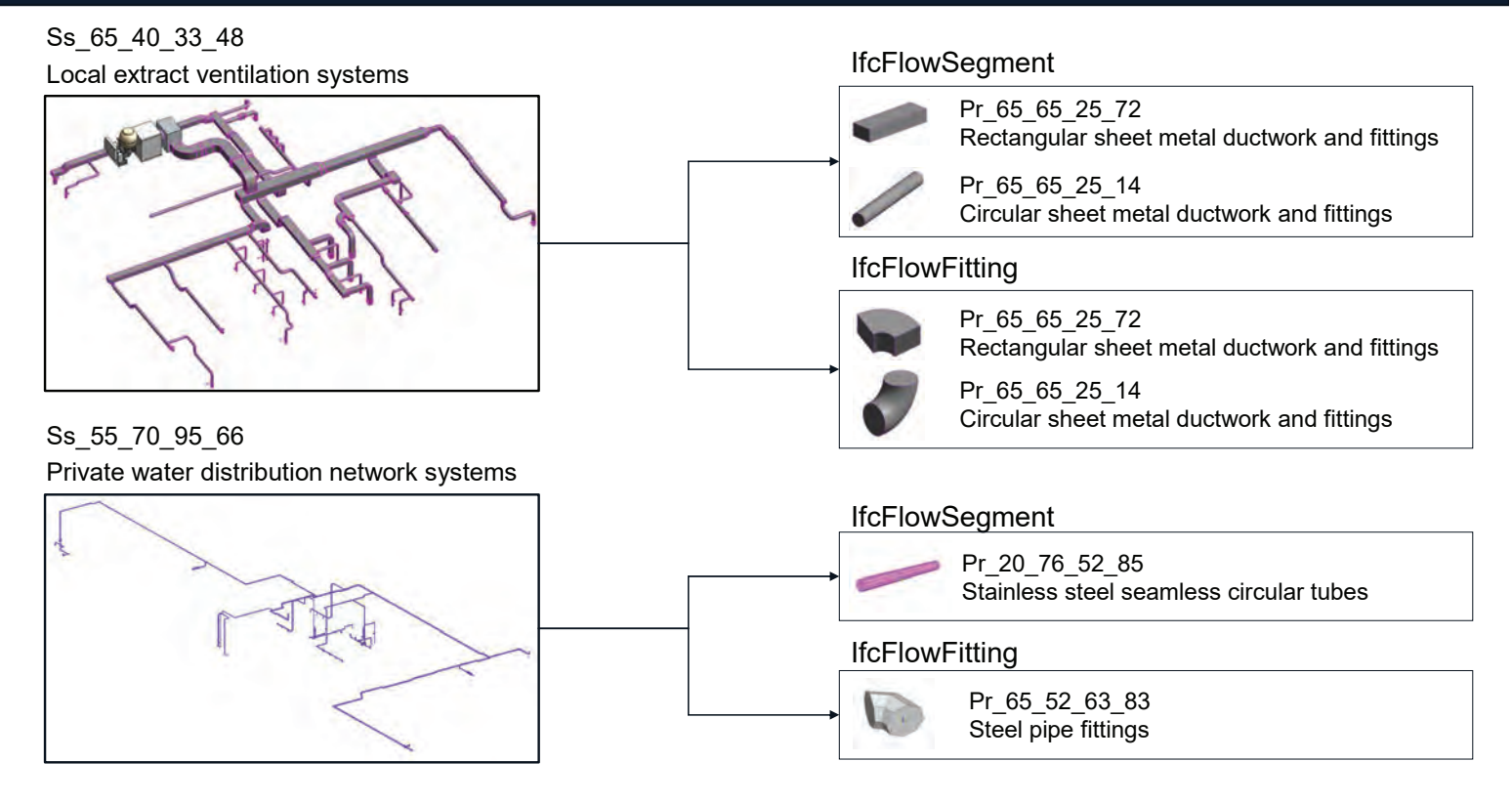

# Issues related to the identification of the subject

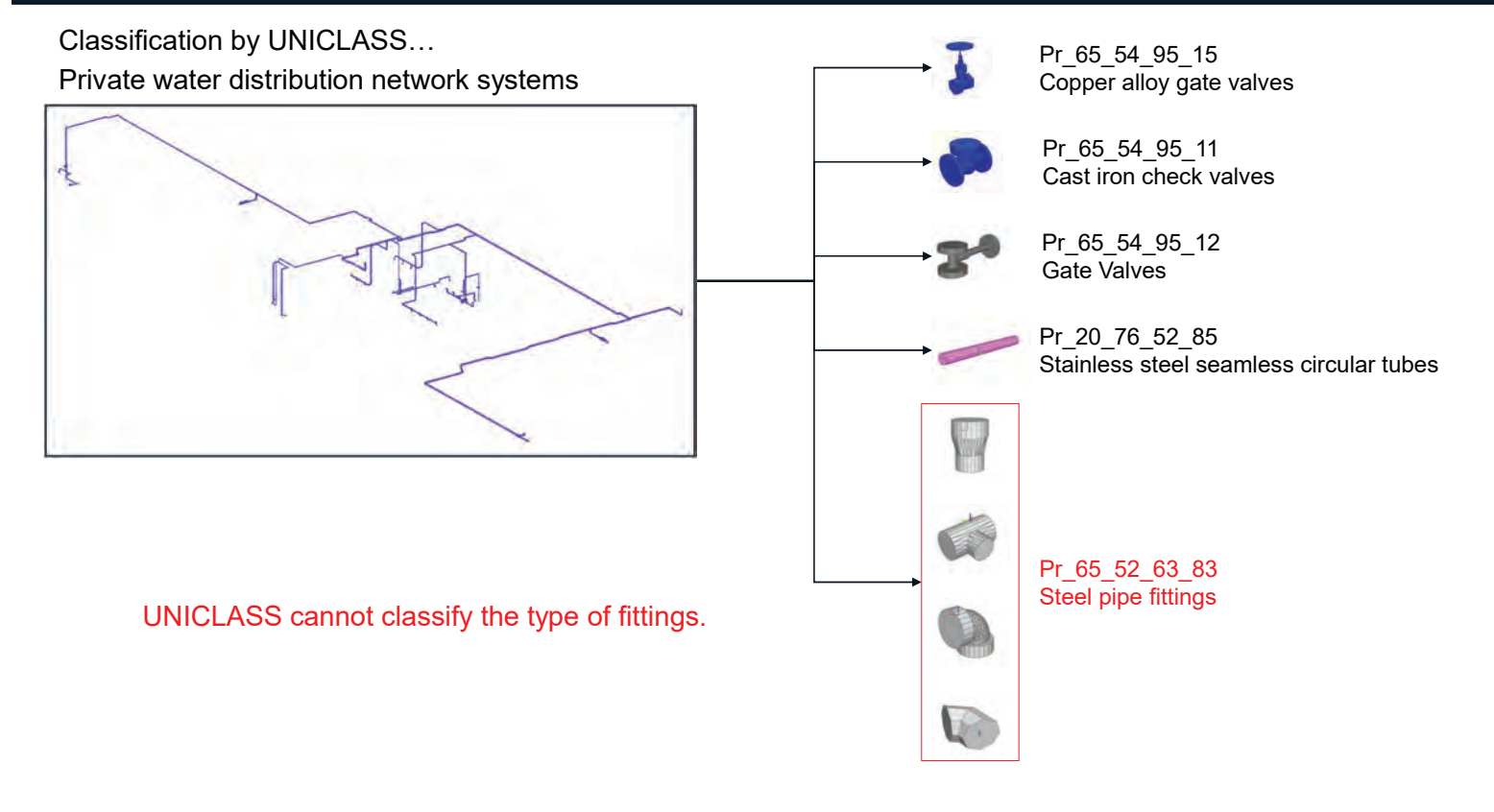

# Issues related to the identification of the subject

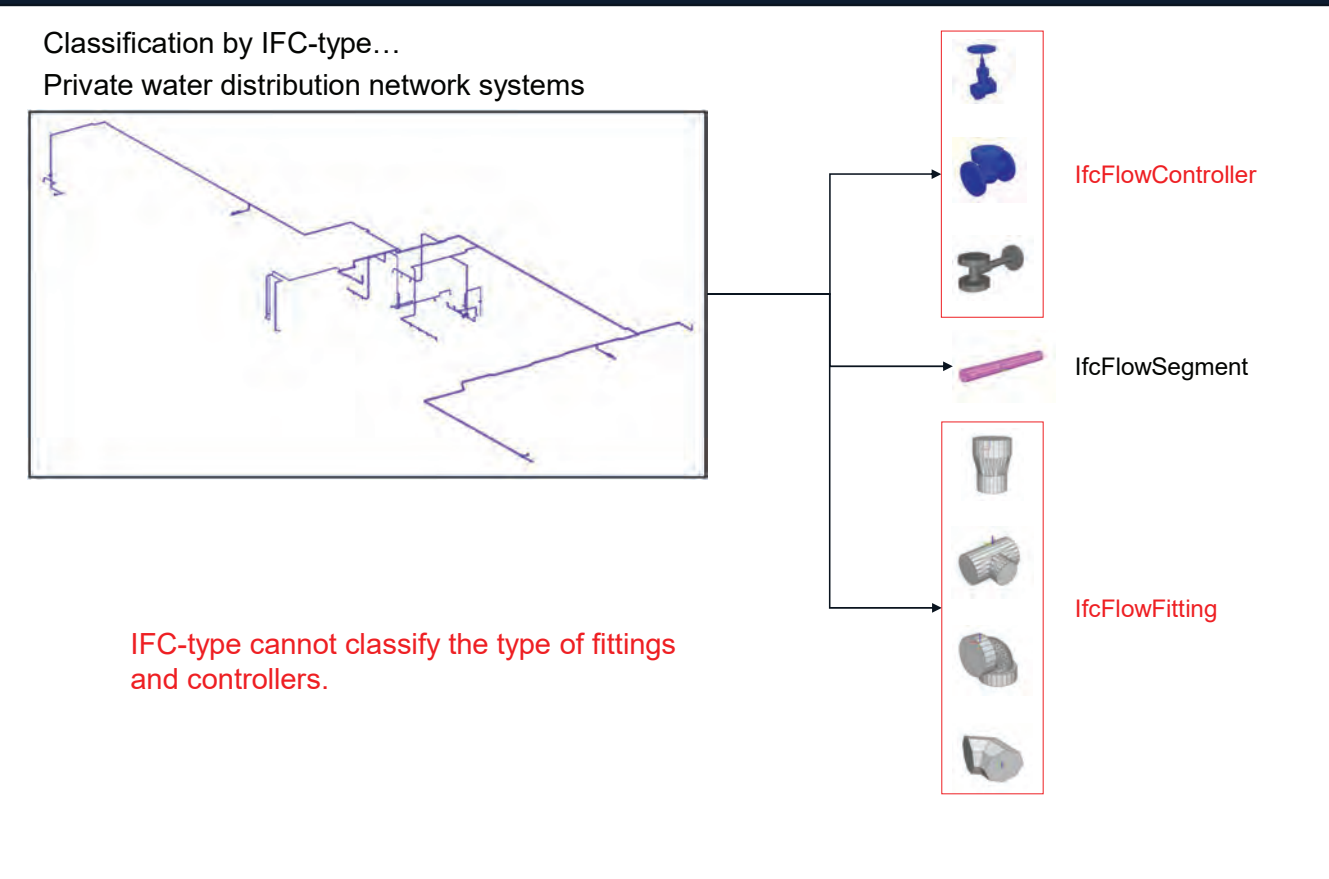

# Issues related to the identification of the subject

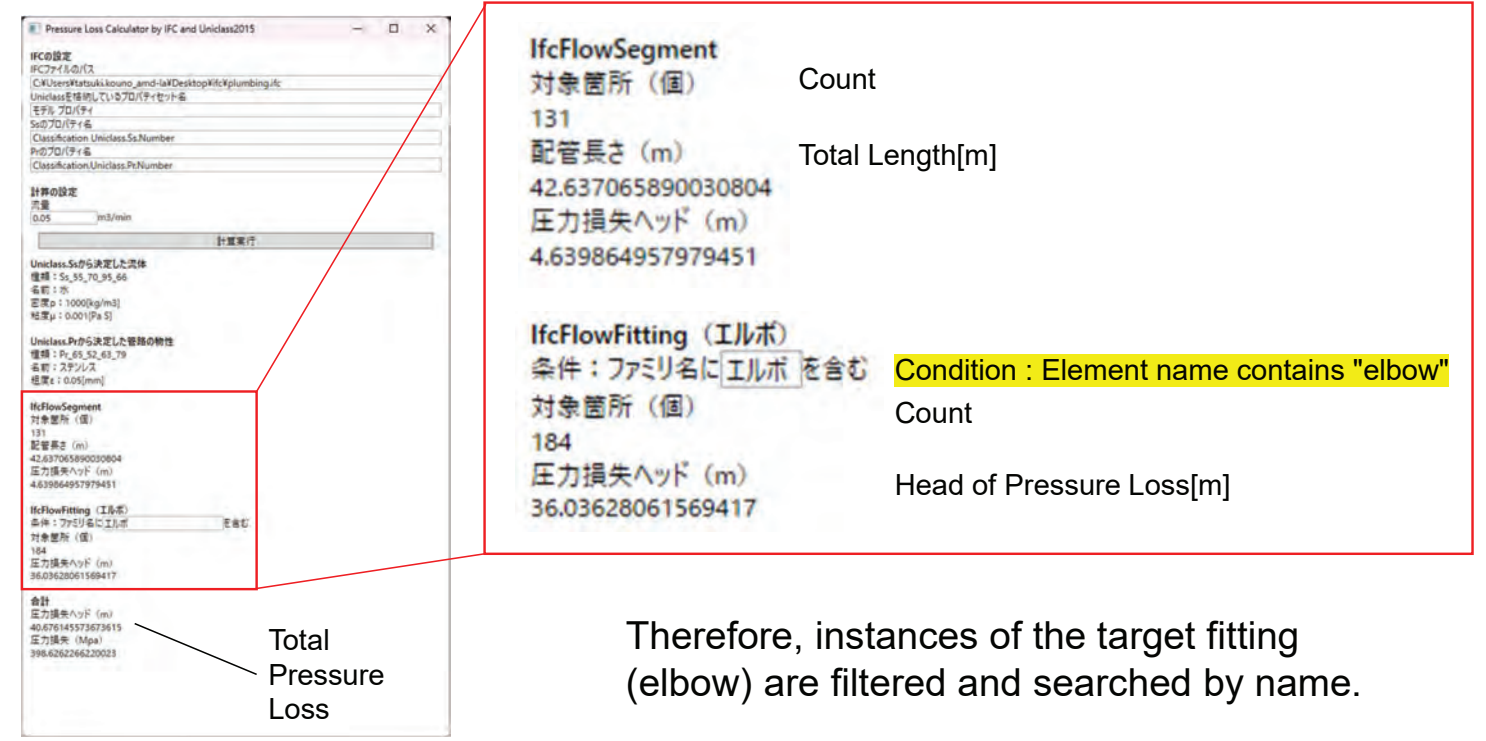

### I found the word elbow in the data

モックアップアプリ (静圧計算)

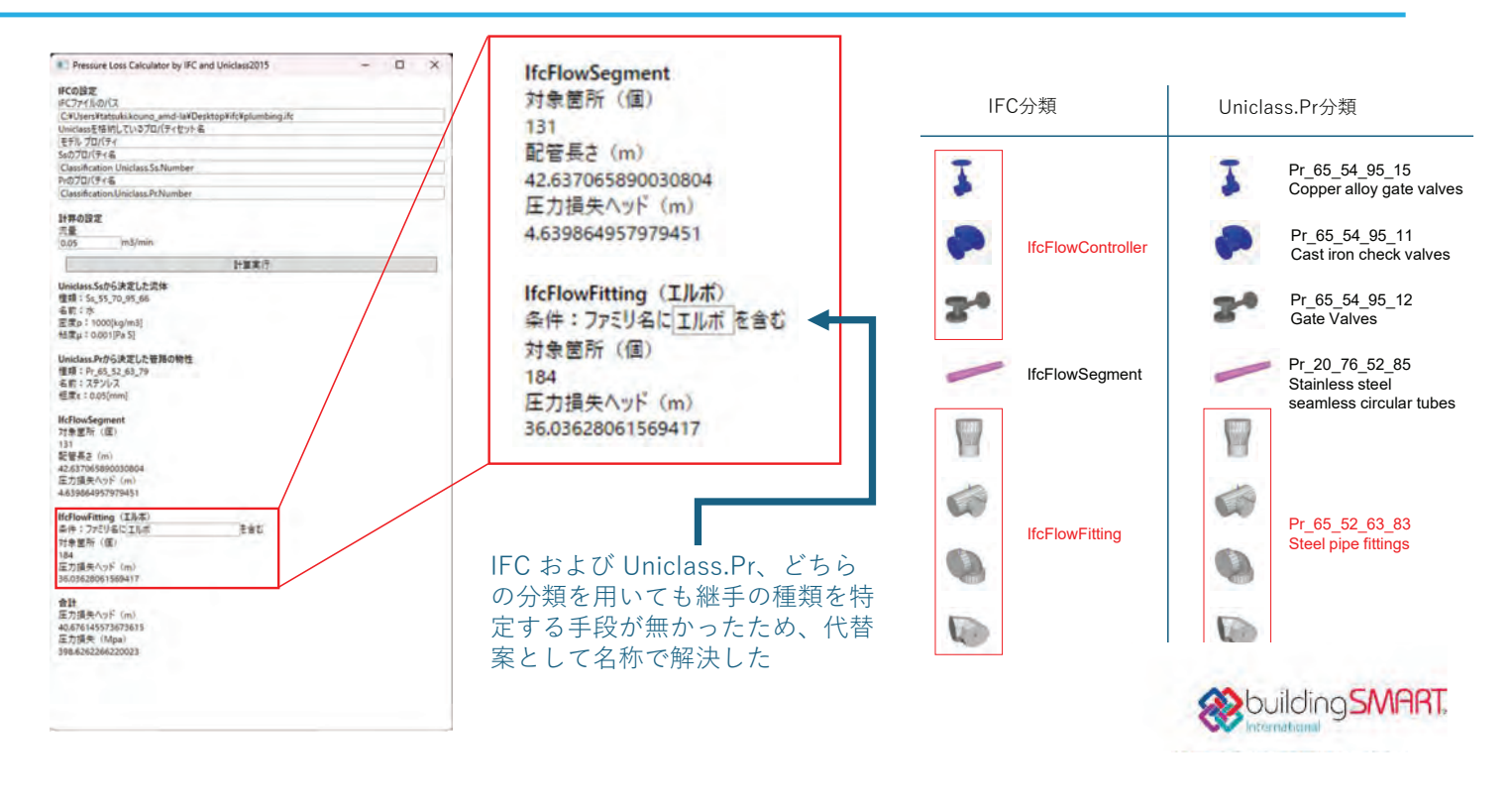

# Definition of properties for model objects

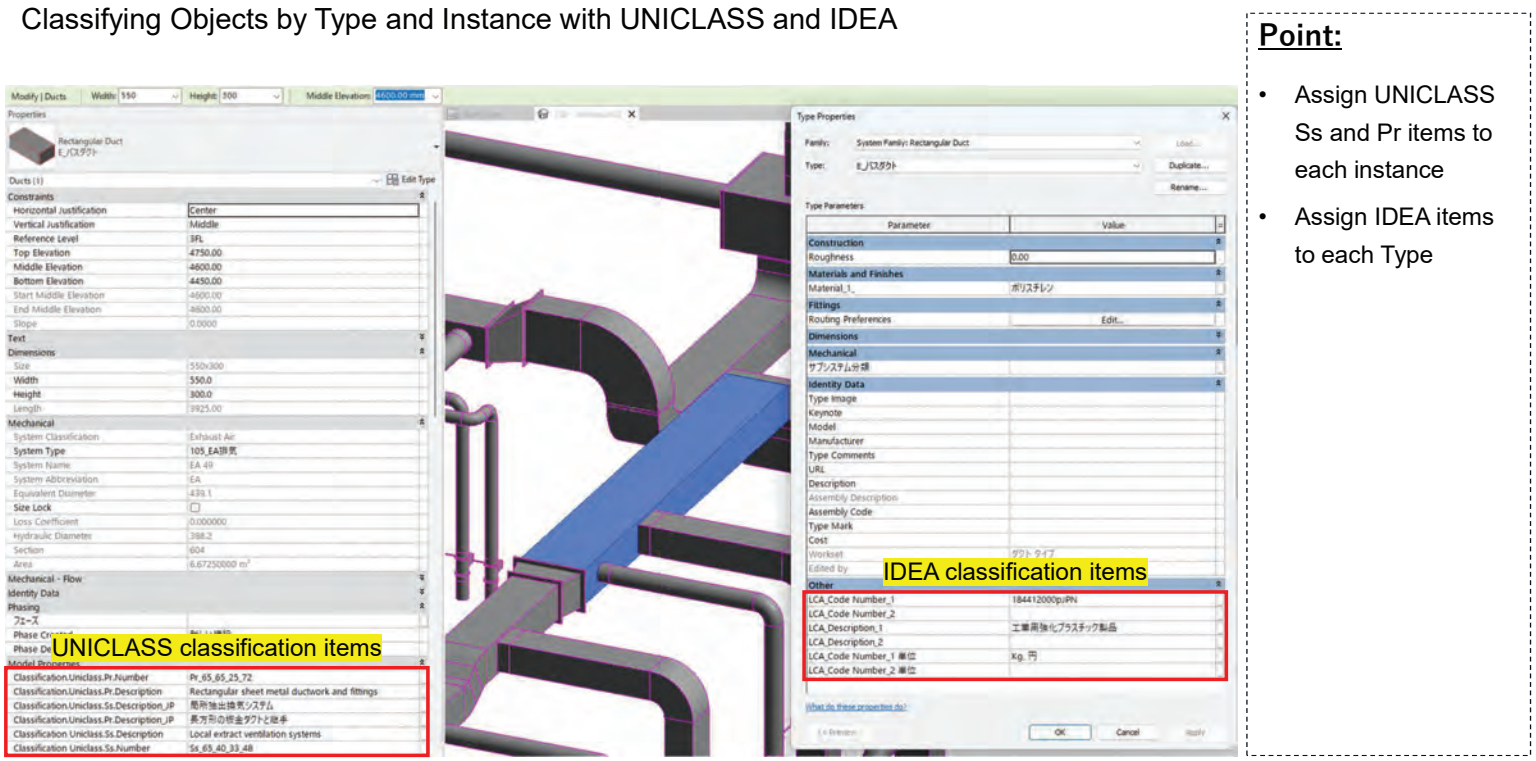

----------------------------------

### The final data is mapped manually.

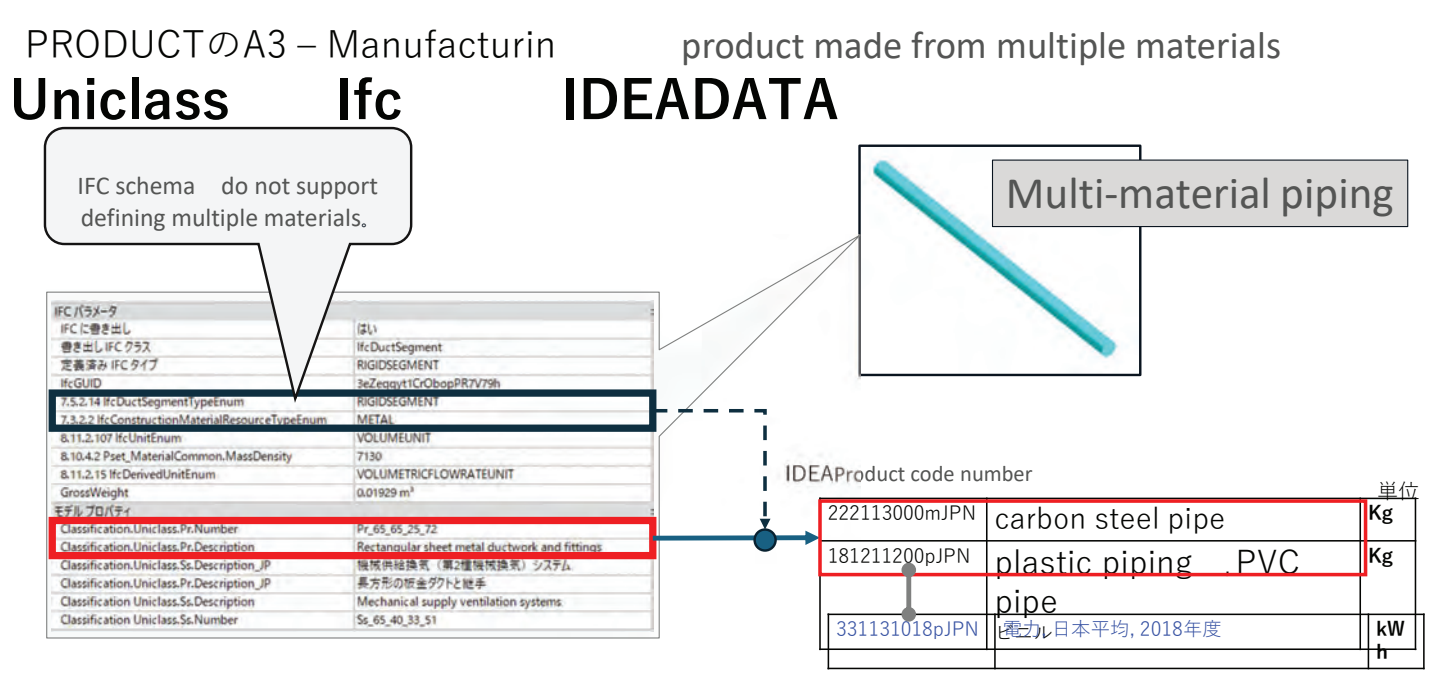

Energy is used for pipe manufacturing. Automatically linked

# This exchange of words doesn't get across

Case  $2: A$  product made from multiple materials

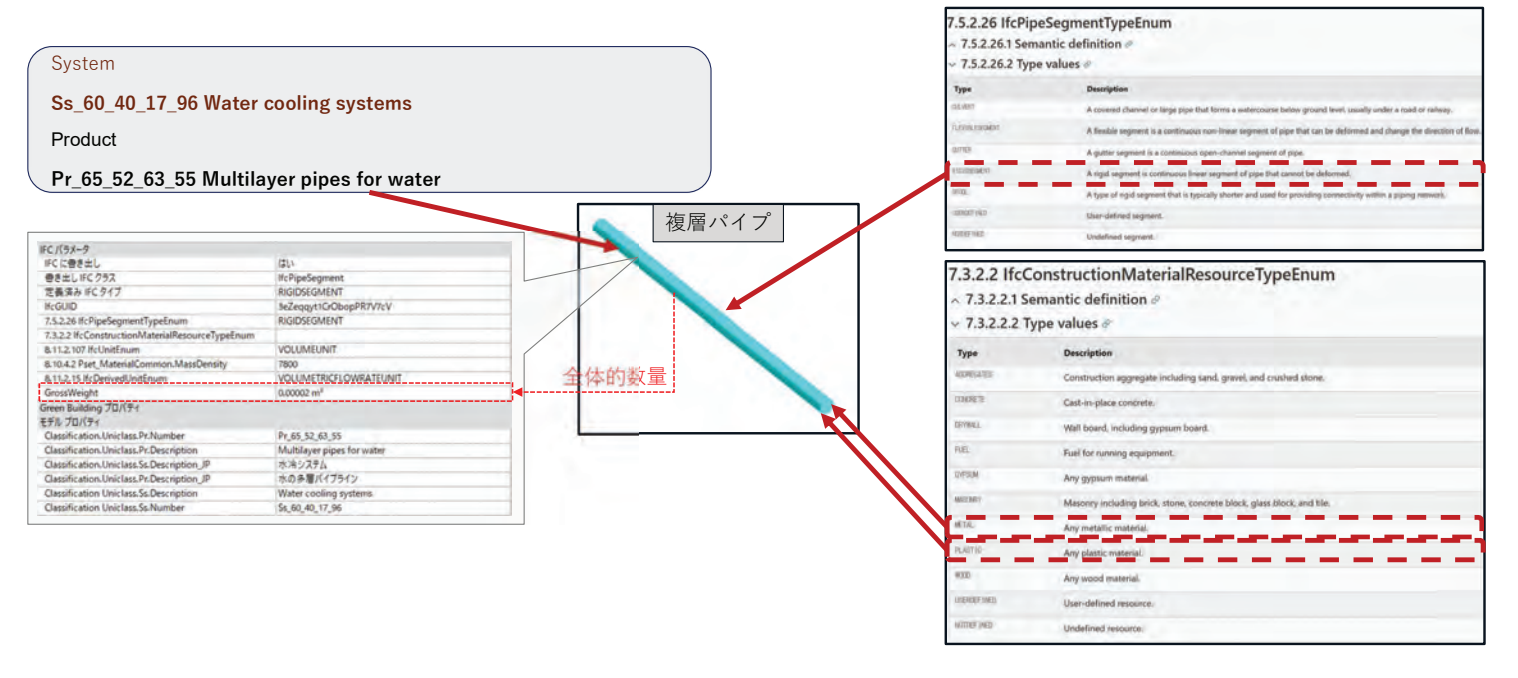

### IFC is useful for this mapping process

PRODUCTのA3 - Manufacturing

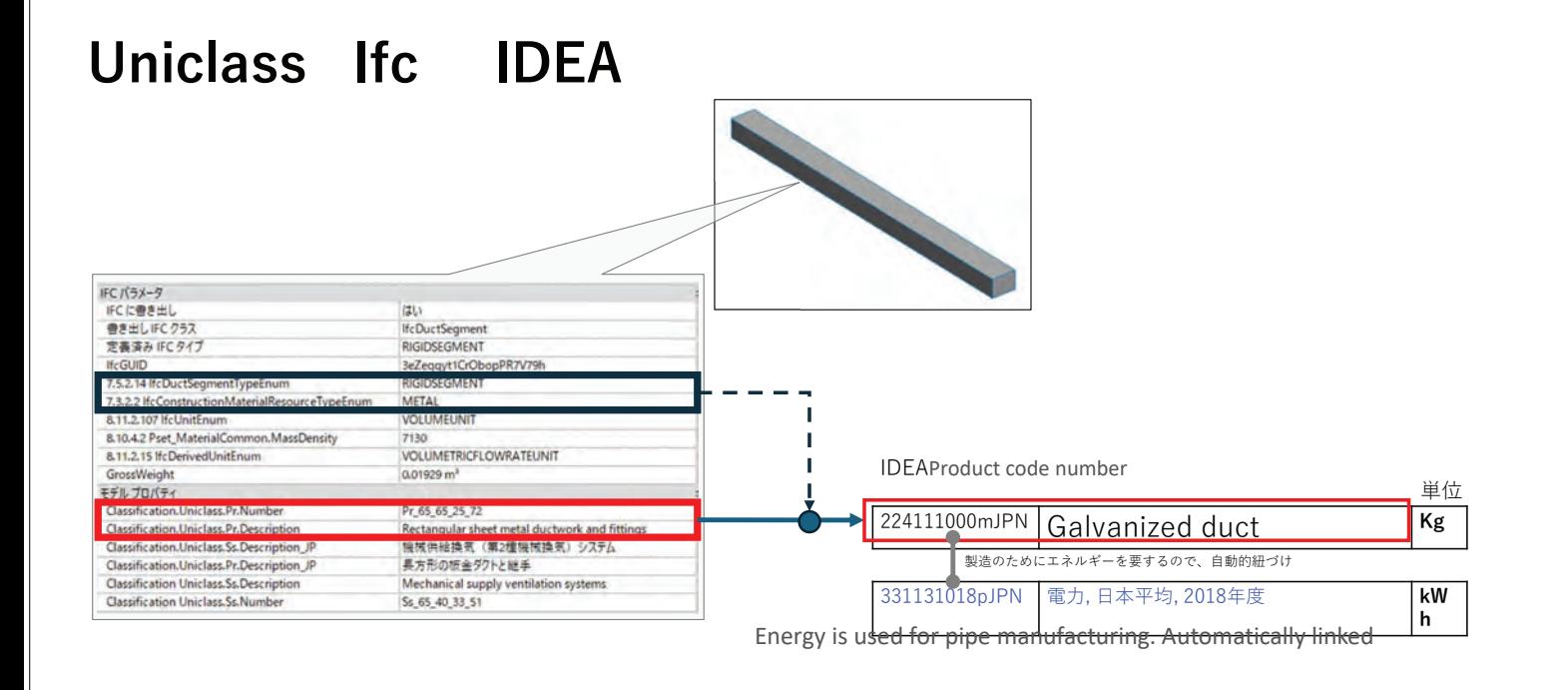

# Integration of IFC BIM and LCA forCO2

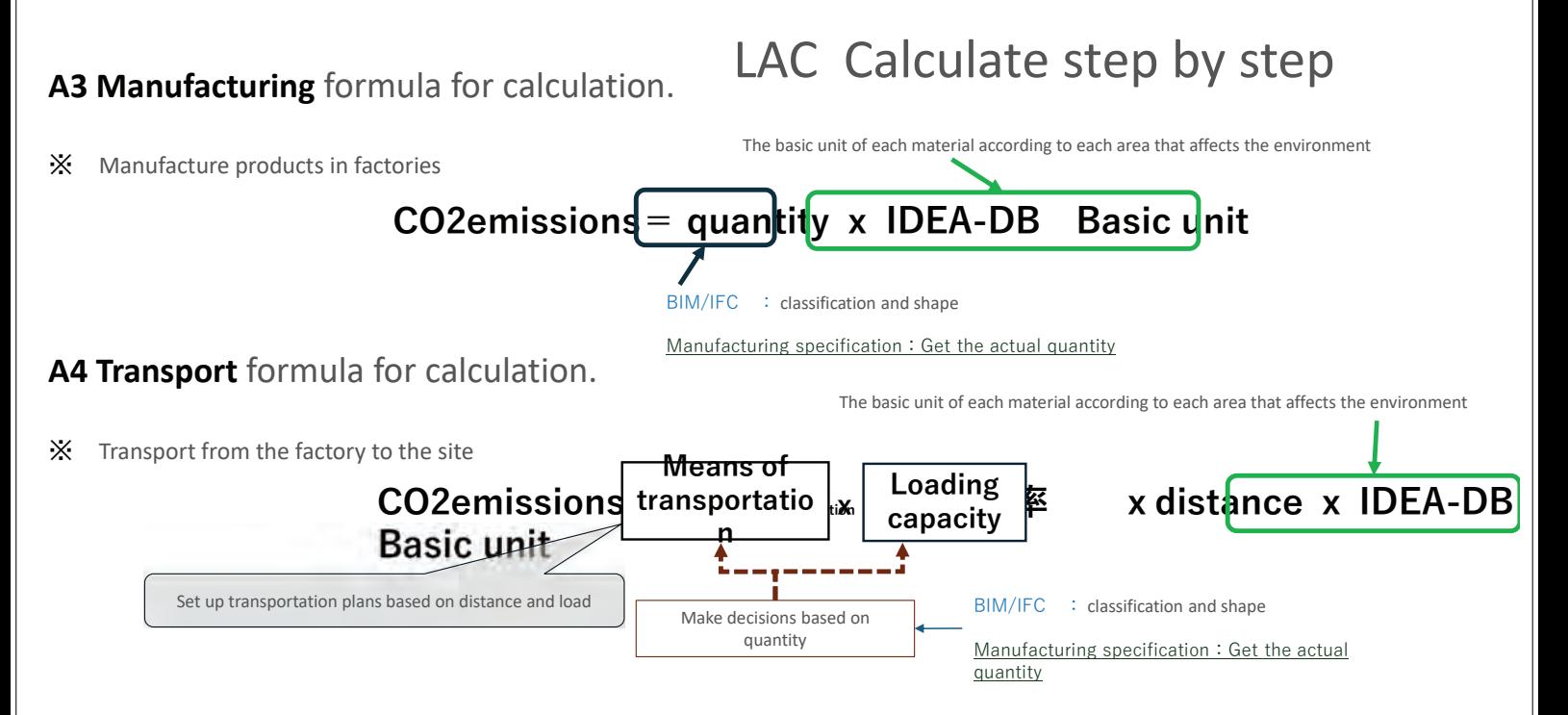

### Introduction to the IDEA Database

IDEA is created and managed by the Sustainable Management Promotion Organization (SuMPO).

- IDEA is used in LCA calculations, which is the data foundation that powers the MiLCA tool
- IDEA is a database that categorizes products, processes, tools,... in production of 99 manufacturing industries with a total of 4665 items. • IDEA's database includes 5 main levels, level 1 classifies industries, the last level classifies products, services, etc. In addition, the database also includes country information. , unit, natural resource calculation information

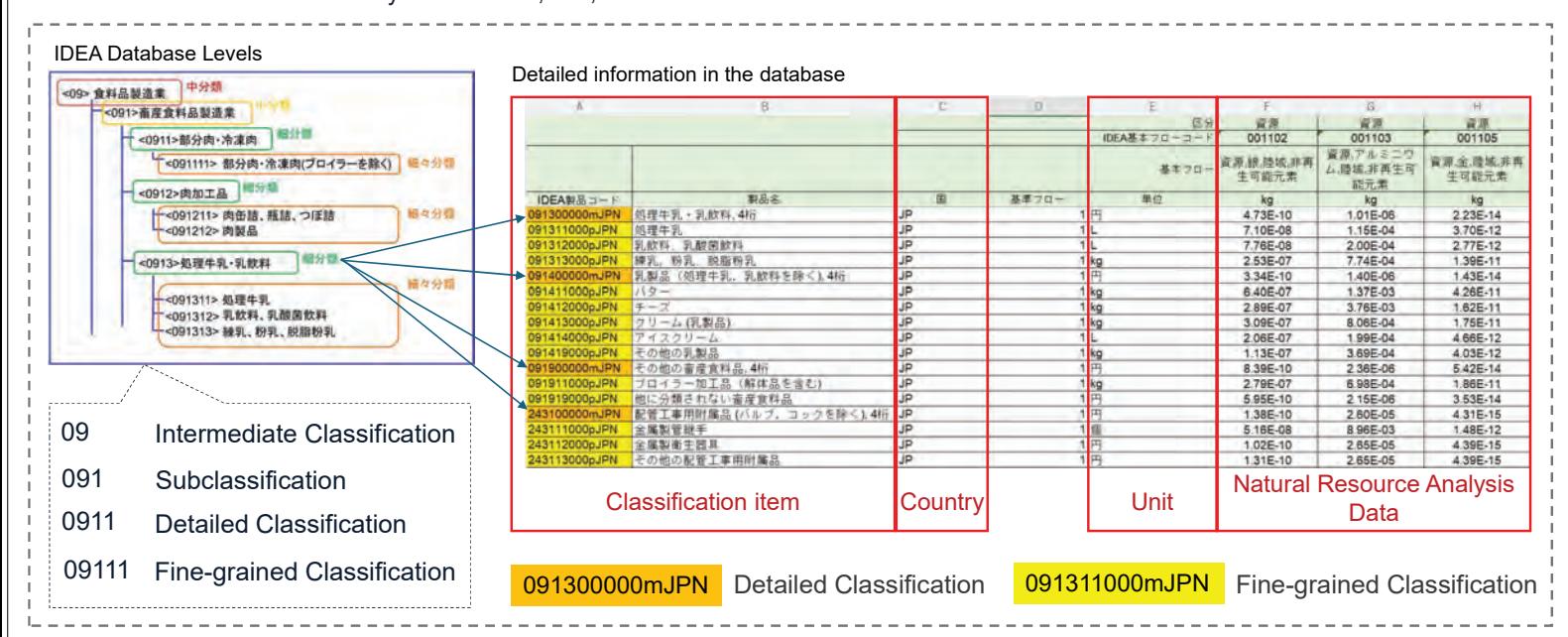

# Quantitative processing

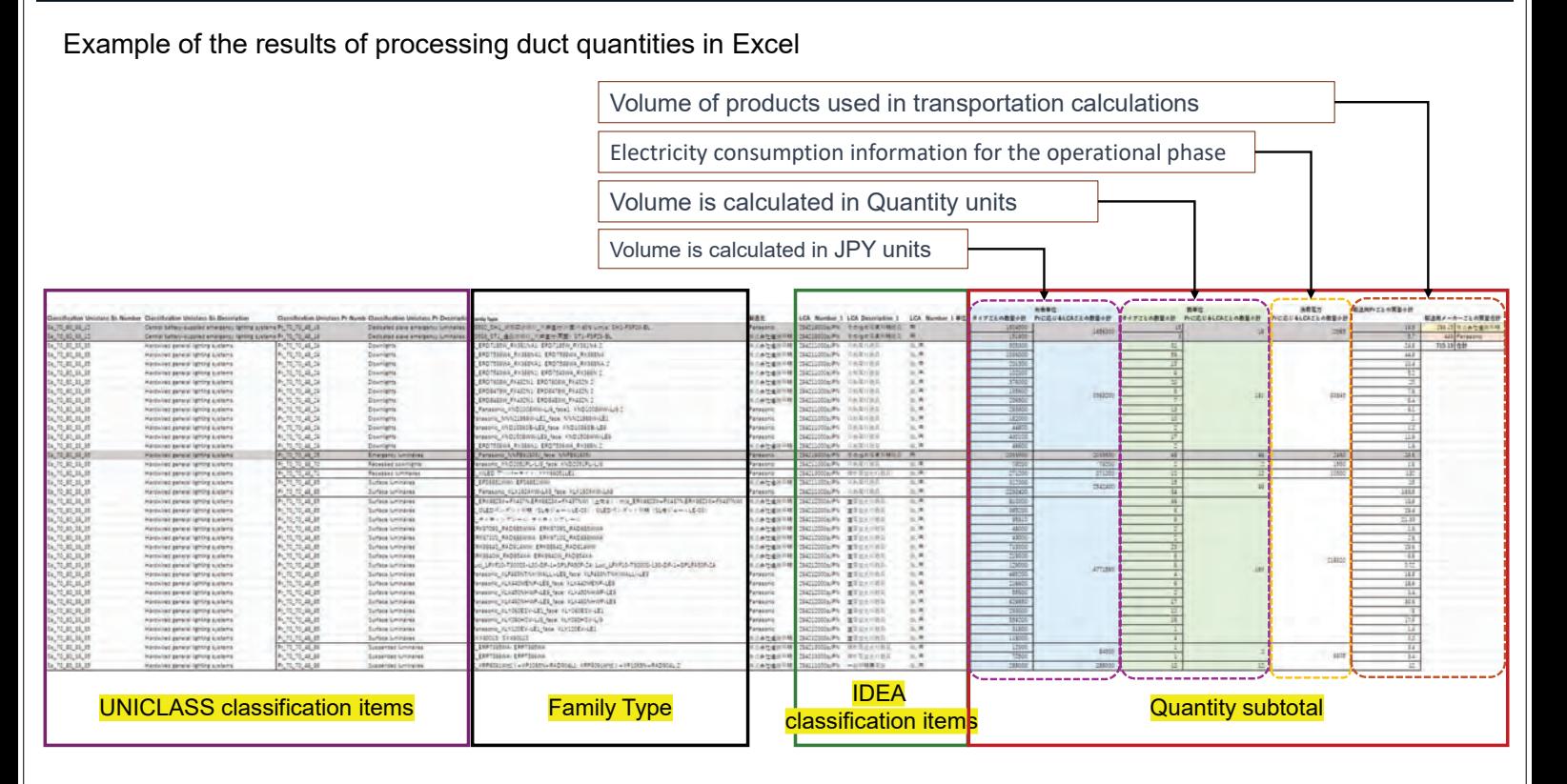

# Quantitative processing

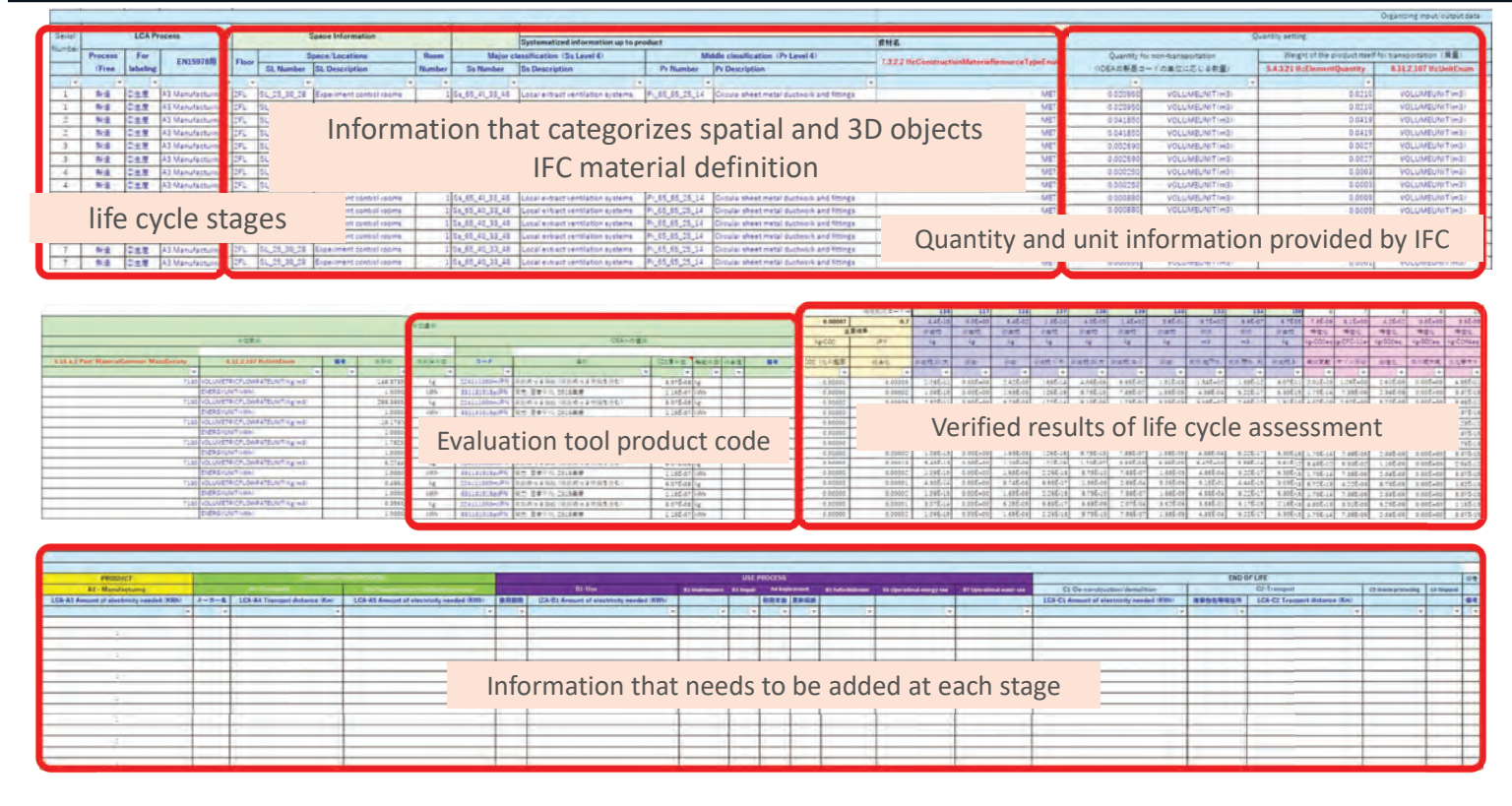

# Introduction to the IDEA Database

IDEA is created and managed by the Sustainable Management Promotion Organization (SuMPO). IDEA is used in LCA calculations, which is the data foundation that powers the MiLCA tool

- $\bullet$  IDEA is a database that categorizes products, processes, tools,... in production of 99 manufacturing industries with a total of 4665 items.
- z IDEA's database includes 5 main levels, level 1 classifies industries, the last level classifies products, services, etc. In addition, the database also includes country information. , unit, natural resource calculation information

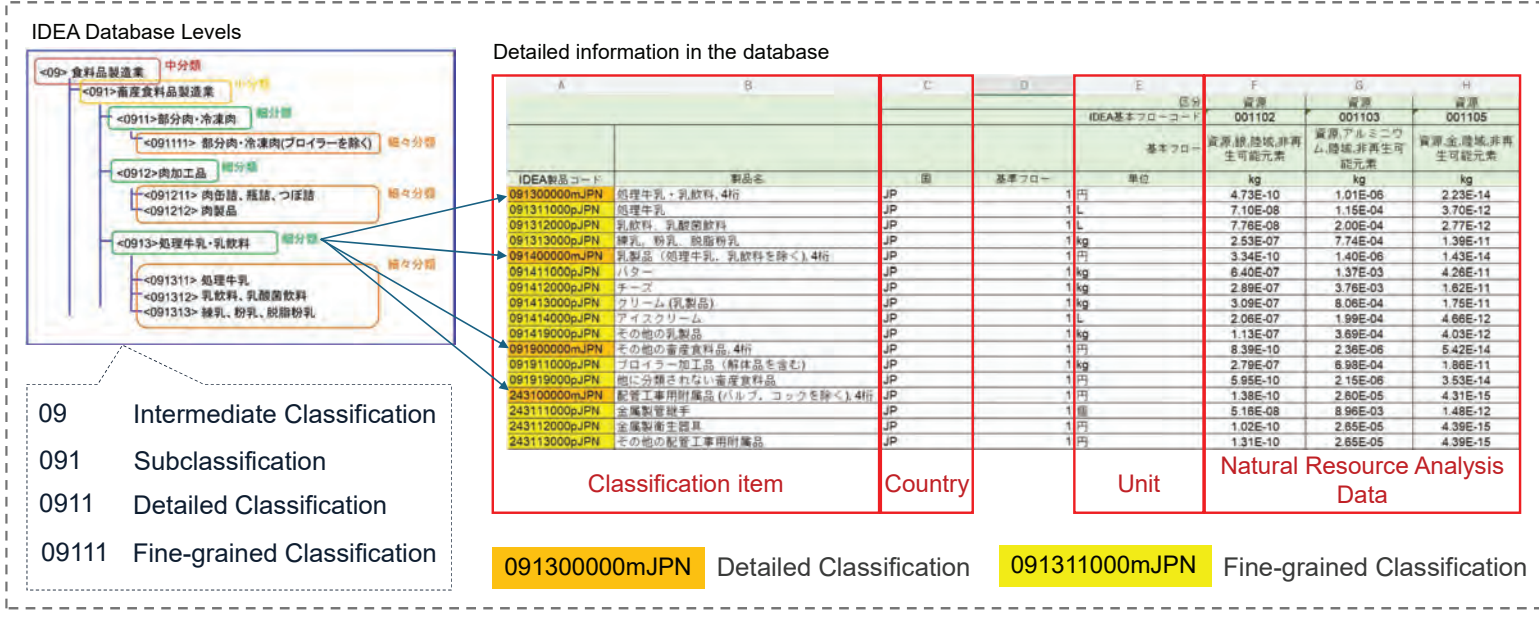

### **Workflow**

Overall process of linking BIM, Excel, MiLCA data and using UNICLASS, IDEA

- Use UNICLASS (Systems and Products) to classify BIM model objects.
- $\bullet$  Through the mapping between Product items of UNICLASS with IDEA, define LCA information for model objects.
- Use UNICLASS, IDEA, BIM Type, manufacturer information to structure data, calculate and analyze results in MiLCA

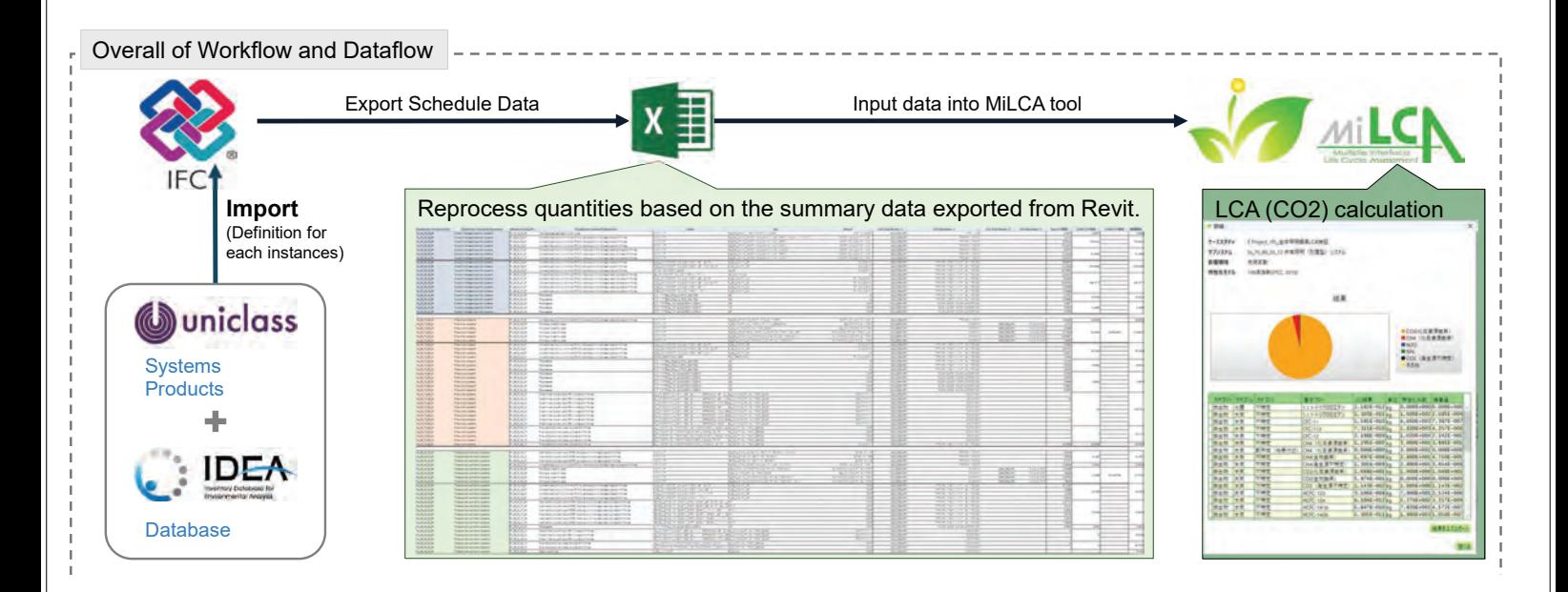

# Air conditioning system analysis results

CO2 analysis results per Pr at manufacturing stage ͤ Climate change: 20 year index (IPCC 2013)

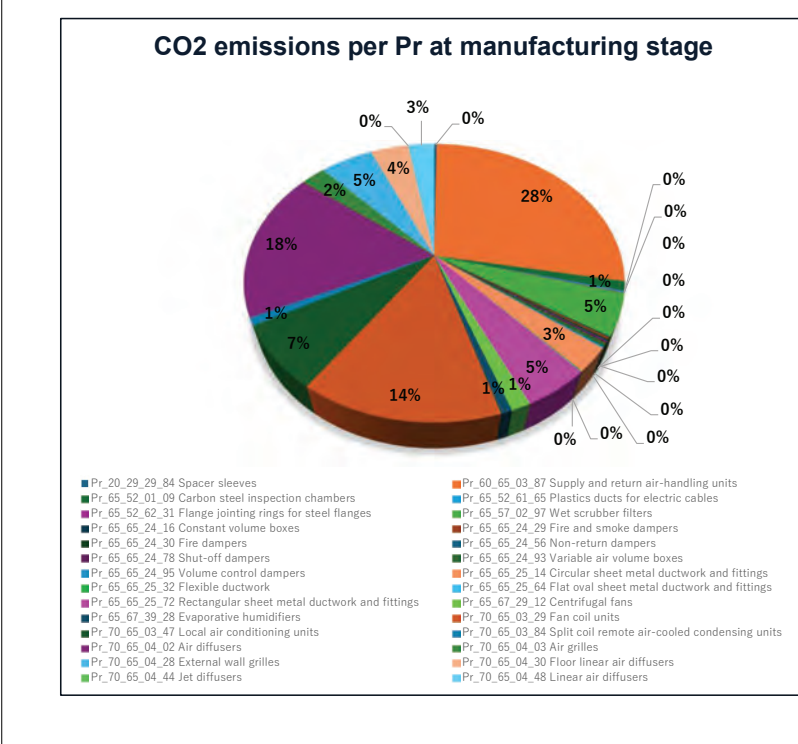

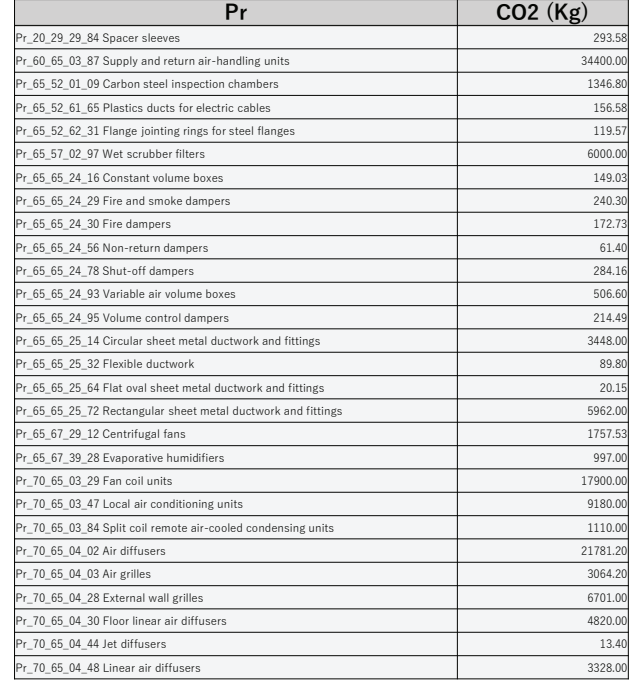

# Air conditioning system analysis results

CO2 analysis results per Pr during transportation from factory to site ͤ Climate change: 20 year index (IPCC 2013)

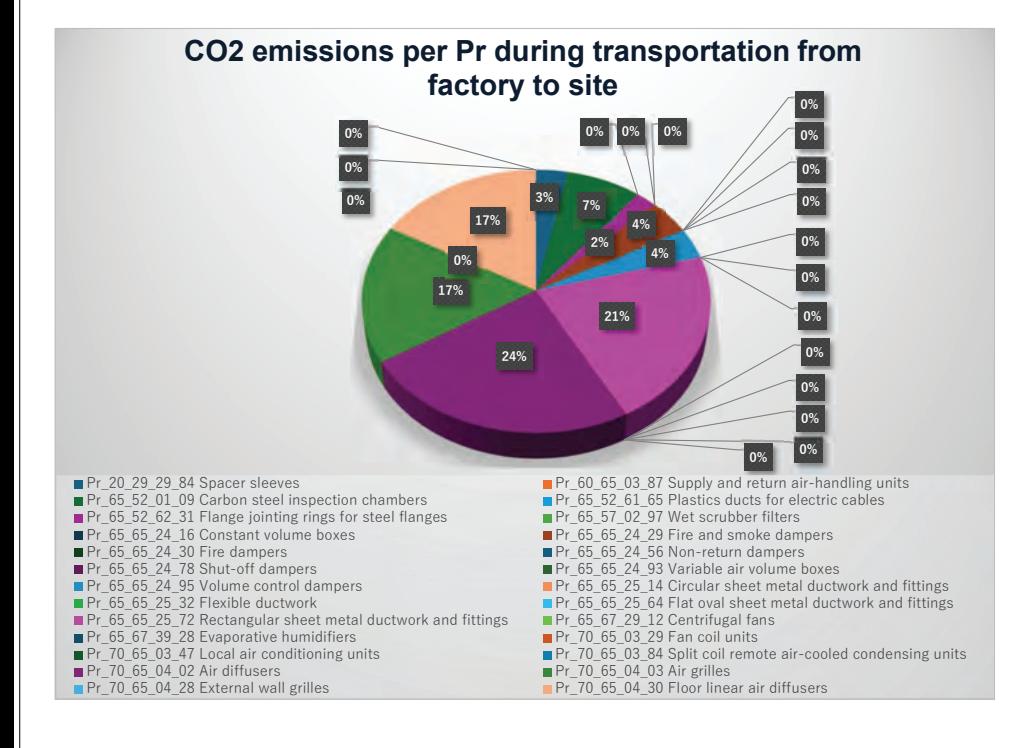

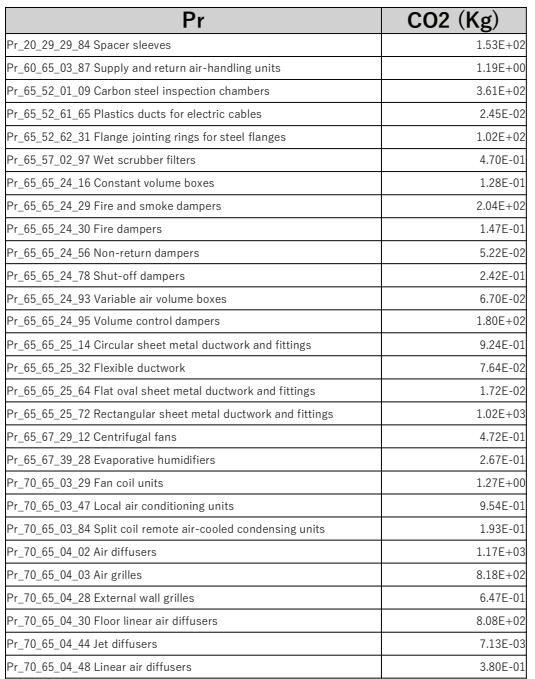